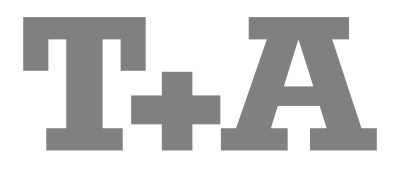

**РУКОВОДСТВО ПОЛЬЗОВАТЕЛЯ MUSIC RECEIVER СЕРИИ Е**

## **Добро пожаловать!**

Спасибо за то, что вы приобрели изделие фирмы **Т+A**. Ваш новый Music Receiver является высококачественным технологичным изделием, разработанным с целью максимального удовлетворения любителя музыки с высокими требованиями к качеству звучания.

В этом комбо-устройстве мы нашли применение знания и опыт нашей фирмы, нацеленной на разработку и производство исключительно надежной аппаратуры, удобной в эксплуатации, дружественной пользователю и технически совершенной.

Мы надеемся, что мы сможем удовлетворить ваши сами высокие требования к качеству работы устройства, которое прослужит вам много лет. Все комплектующие и материалы, использованные при производстве этого изделия, прошли строжайший контроль на соответствие национальным немецким и общеевропейским нормам безопасности. Все комплектующие прошли также тщательный контроль качества.

На всех стадиях производства изделия исключено использование вредных для здоровья или для окружающей среды реагентов, например, хлорсодержащих растворителей или фреонов.

При разработке изделий минимизировано использование пластмасс в целом и поливинилхлорида (ПВХ) в частности. В первую очередь мы стараемся использовать металлические узлы и детали, а также другие безвредные материалы. Металлические элементы обладают отличными экранирующими свойствами и идеальны для вторичного использования.

Все токопотребляющие узлы и блок электропитания устройства сконструированы с расчетом максимальной эффективности потребления электроэнергии. Наше оборудование уже сейчас полностью отвечает требованиям директивы EUP Европейского сообщества, которая вступит в силу в ближайшем будущем и послужит повышению экологичности изделий и минимизации парникового эффекта Земли.

Еще раз спасибо вам за поддержку и уверенность в наших изделиях. Мы желаем вам хорошо провести время, используя **Music Receiver**.

# **elektroakustik GmbH & Co KG**

 $\text{C}$  iPod

iPod является торговой маркой Apple Inc., зарегистрированной в США и других странах.

 $\epsilon$ Детали и узлы, примененные в данном изделии, соответствуют нормам и правилам стандартов ЕС. Ознакомьтесь с Руководством пользователя, инструкциями по эксплуатации и приведенными в них требованиями по технике безопасности – соблюдение рекомендаций и правил поможет вам при эксплуатации изделия.

Изделие соответствует нормам ЕС 73/23/EEC, 89/336/EEC, 92/31/EEC и 93/68/EEC.

### *ВНИМАНИЕ! ВАЖНОЕ ПРЕДУПРЕЖДЕНИЕ!*

В устройстве используется лазерный светоизлучатель класса, превышающего 1. Ни в коем случае не открывайте крышки устройства и не пытайтесь тем или иным способом получить доступ к содержимому корпуса устройства. Только специально обученный персонал уполномочен проводить ремонтные работы.

### **На корпусе устройства размещены следующие предупреждения:**

На задней панели (Класс 1. Лазерное излучение):

CLASS 1 LASER PRODUCT

На корпусе приводного механизма диска (ВНИМАНИЕ: не снимайте крышку! внутри имеется видимое и невидимое глазу лазерное излучение):

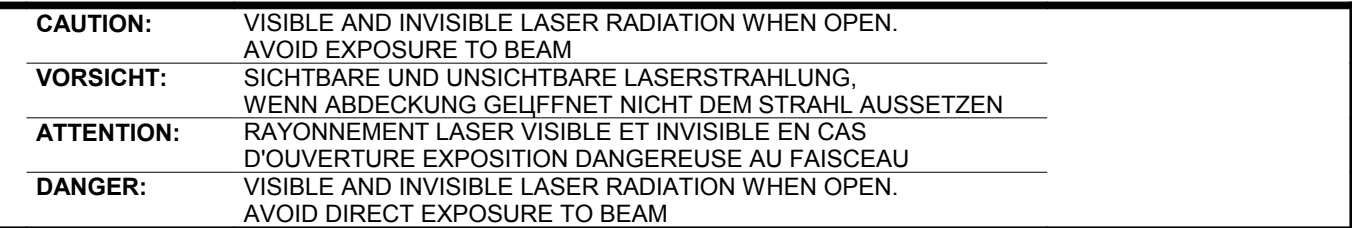

# **Содержание**

## **Управление**

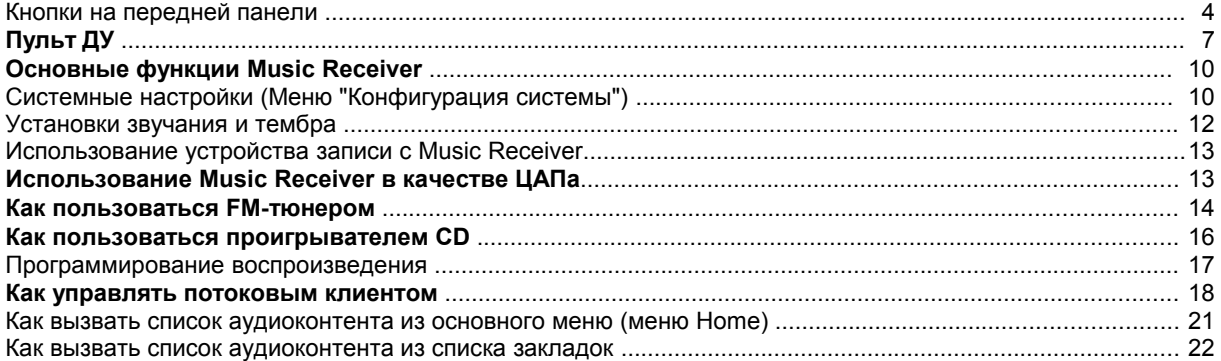

# **Подготовка к работе**

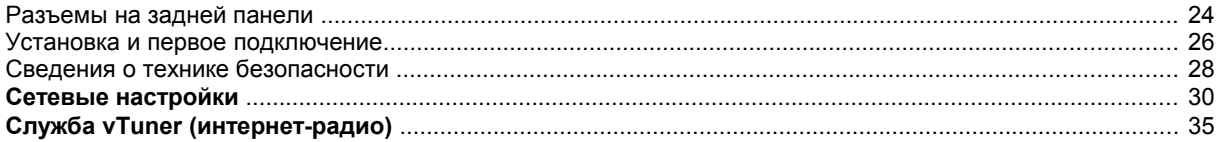

# **Общее**

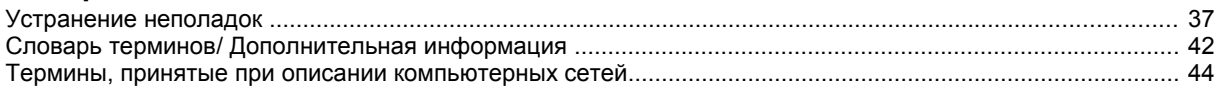

# **Приложение**

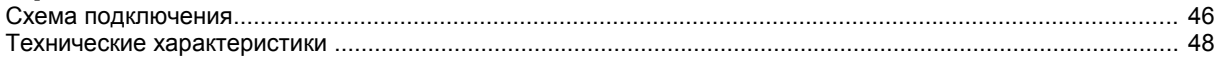

## **Как пользоваться данным руководством**

В первой части руководства пользователя вы найдете средства управления и функциональные особенности **Music Receiver**, которые могут потребоваться при каждодневном использовании устройства.

Во второй части – **"Подготовка к работе**" – содержится описание функций и настроек устройства, которые как правило требуются при первом включении и подготовке его к работе и не нужны при обычном повседневном использовании. В нем также приведено описание сетевых настроек **Music Receiver**, которые конфигурируются при подготовке устройства к работе.

## **Пиктограммы, используемые в данном руководстве**

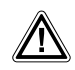

## **Внимание!**

Текст, помеченный таким символом, содержит важную информацию, связанную с безопасностью эксплуатации изделия.

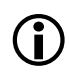

Пиктограмма сообщает о дополнительной и образовательной информации, которая приведена с тем, чтобы пользователь лучше понимал особенности функционирования изделия и без труда смог получить оптимальные результаты.

*курсив*

Курсивом выделены технические термины, подробно разъясненные на последних страницах данного руководства.

# **Управление**

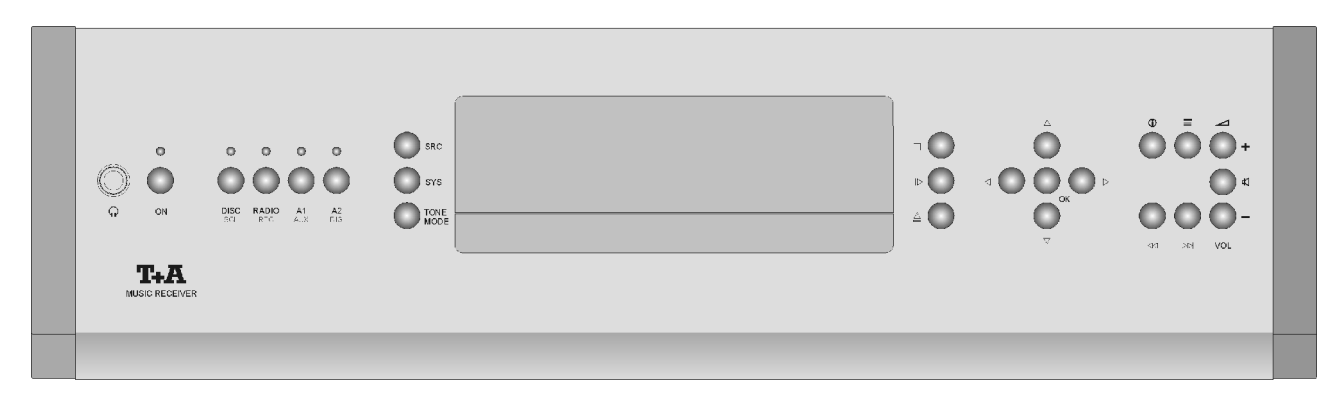

Кнопки на передней панели **Music Receiver** обеспечивают управление всеми значимыми функциями устройства. При этом к основным, таким как выбор источника/трека или радиостанции, обеспечивается прямой доступ, а более редко требующиеся функции вызываются с помощью экранного меню кнопками (skc) / (sys) / (MONE).

Дисплей отражает текущее состояние устройства, например, номер воспроизводимого трека или частоту настройки на радиостанцию, причем важная информация крупно выделена так, чтобы она воспринималась даже на расстоянии. Ниже подробно описаны информационные сообщения на дисплее, а также назначение кнопок управления на передней панели устройства.

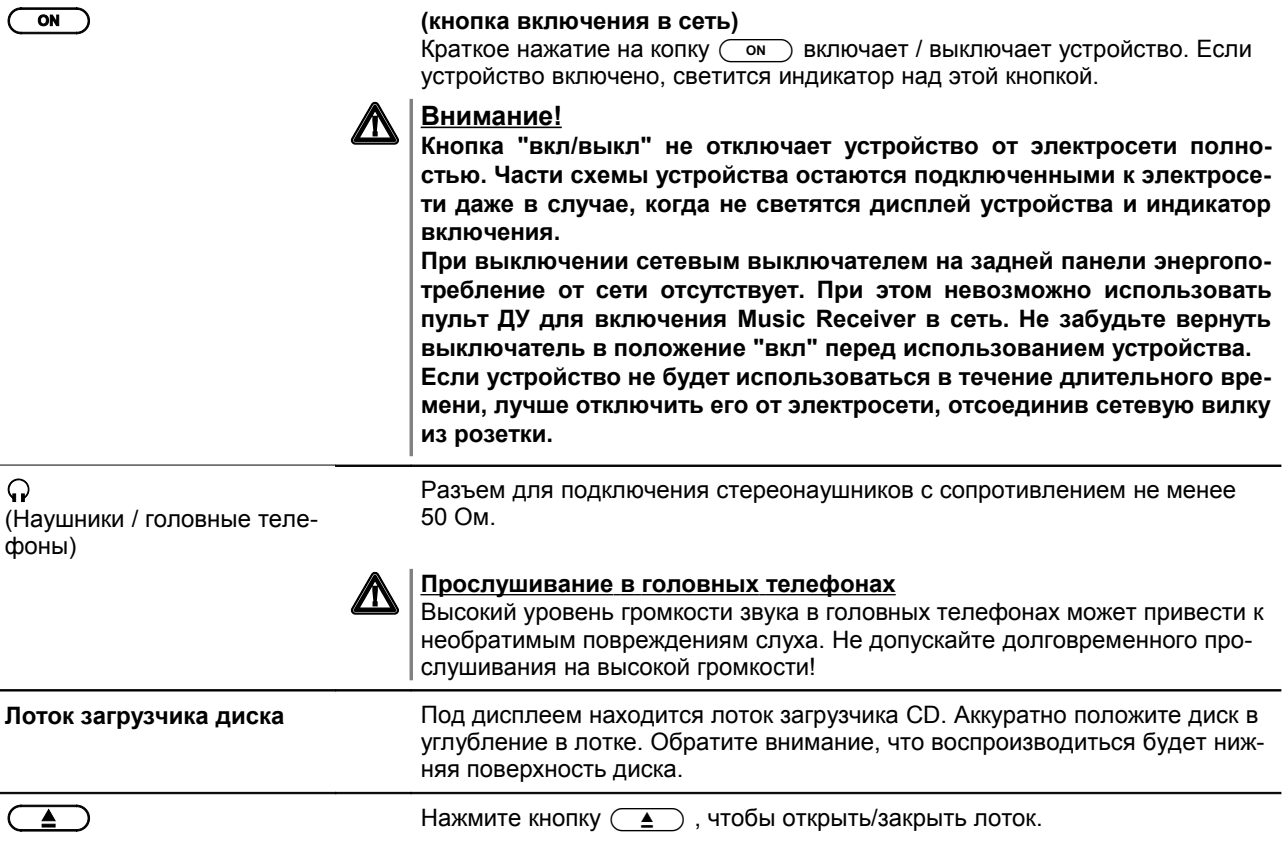

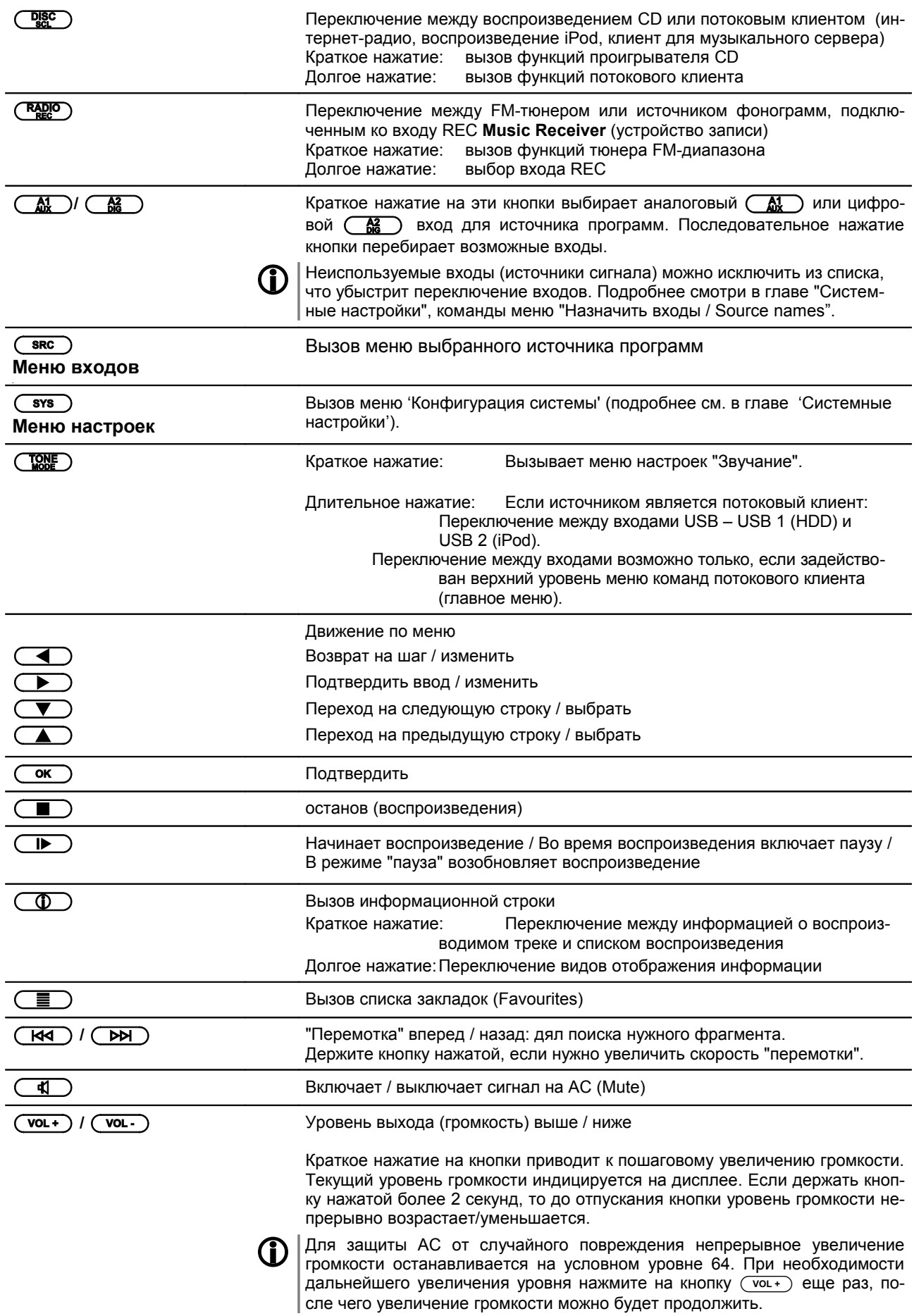

**Protection / Защита Overheat / Перегрев**

**Информация об источни-**

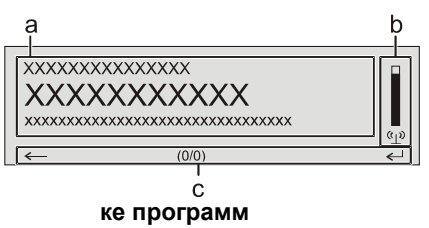

**Дисплей** Основные информационные сообщения **Music Receiver** сгруппированы в выделенных областях дисплея устройства.

> Сообщения "PROTECTION" или "OVERHEAT" свидетельствуют о срабатывании схем защиты от повреждения. Подробнее смотрите в главе "**Устранение неполадок**".

> > I-RADIO: Stellar Attraction Marillion - Estonia

> > > $\Box$

 $\bar{\mathbb{Q}}$ 

Информация на дисплее и пиктограммы на нем будут зависеть от выбранного режима воспроизведения (проигрыватель, радио, потоковый клиент, внешний источник) и типа воспроизводимой программы..

Основные секции дисплея::

- Главный экран (a) отображает информацию о воспроизводимой фонограмме. Основная информация выделена крупным шрифтом.
- Нижняя строка (b) служит для показа дополнительной и служебной информации, связанной с выбранным режимом.

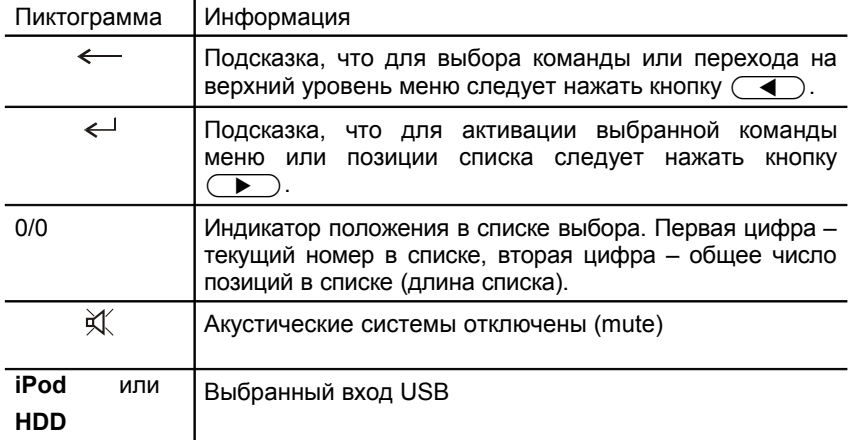

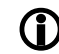

 При воспроизведении радио или потокового клиента имеется два вида отображения на дисплей.

- 1. **Крупный формат:** Основная информация отображается крупно, чтобы ее было видно на расстоянии.
- 2. **Детальный формат:** Помимо основной выводится дополнительная информация, например, битрейт программы. Шрифт мельче.

**Для переключения между двумя видами отображения нажмите и подержите кнопкупульта ДУ**.

# **Пульт ДУ**

### **Введение**

Все функции управления **Music Receiver** доступны с помощью пульта дистанционного управления.

В общем случае кнопки на пульте ДУ функционально идентичны кнопкам управления на передней панели **Music Receiver**.

ИК-датчик приема команд ДУ расположен в дисплейной области передней панели Music Receiver. Он и пульт ДУ **F100** должны находится на линии прямой видимости и между ними не должно быть никаких препятствий.

Ниже приведено функциональное назначение всех кнопок пульта ДУ.

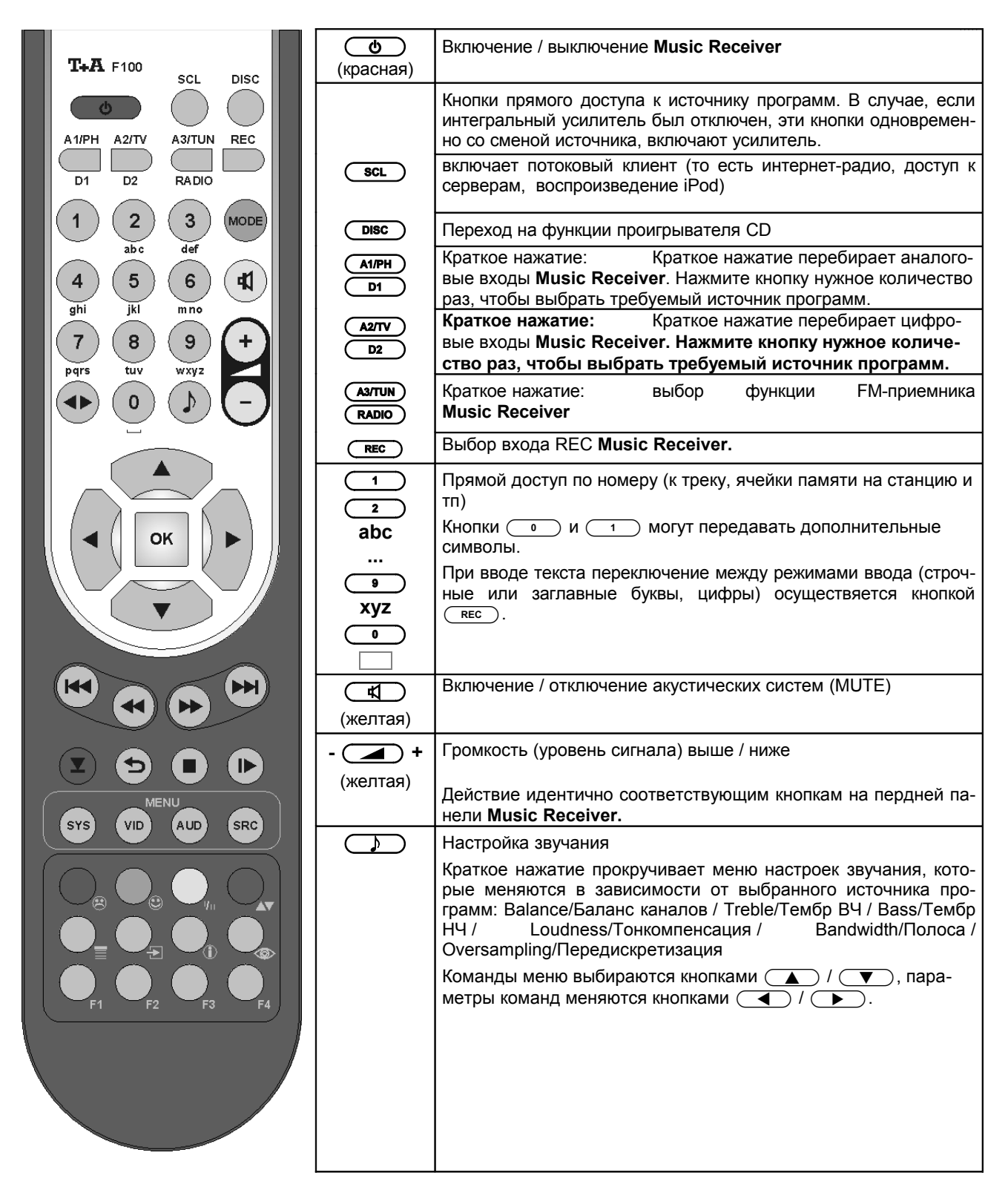

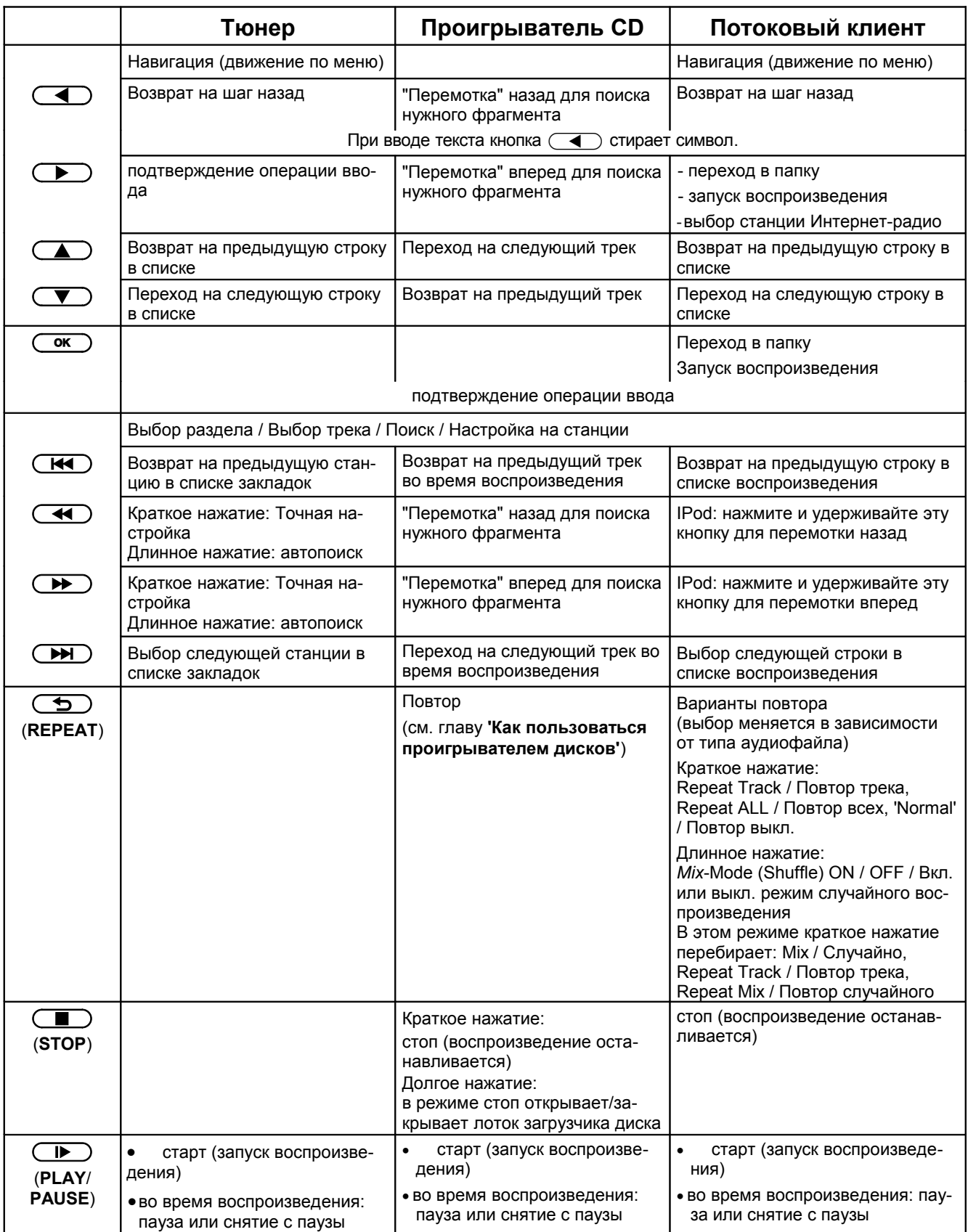

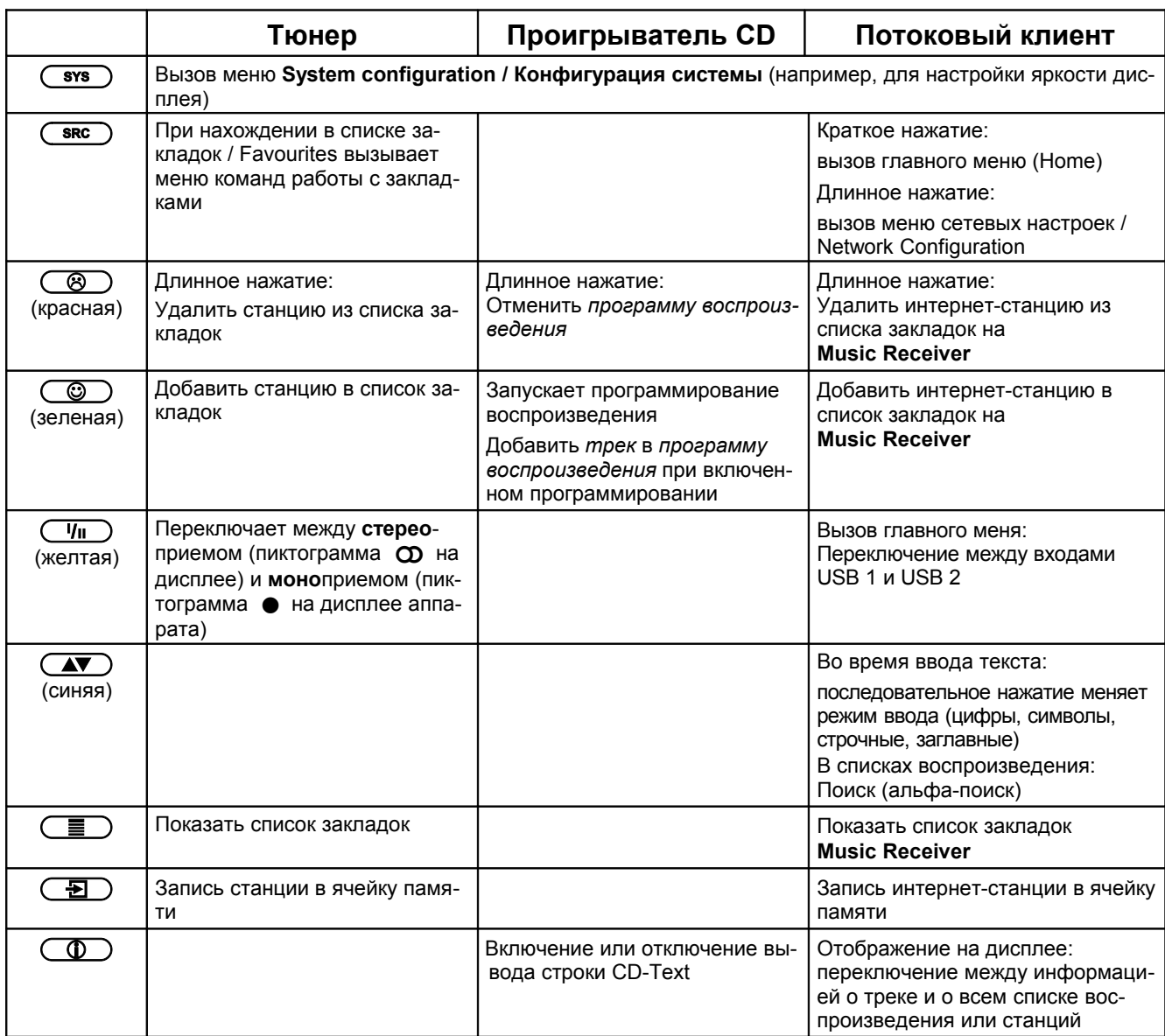

# **Основные функции Music Receiver**

## **Системные настройки (меню "Конфигурация системы")**

Меню "Конфигурация системы" служит для задания основных настроек устройства. Ниже вы найдете детальное описание команд и установок этого меню.

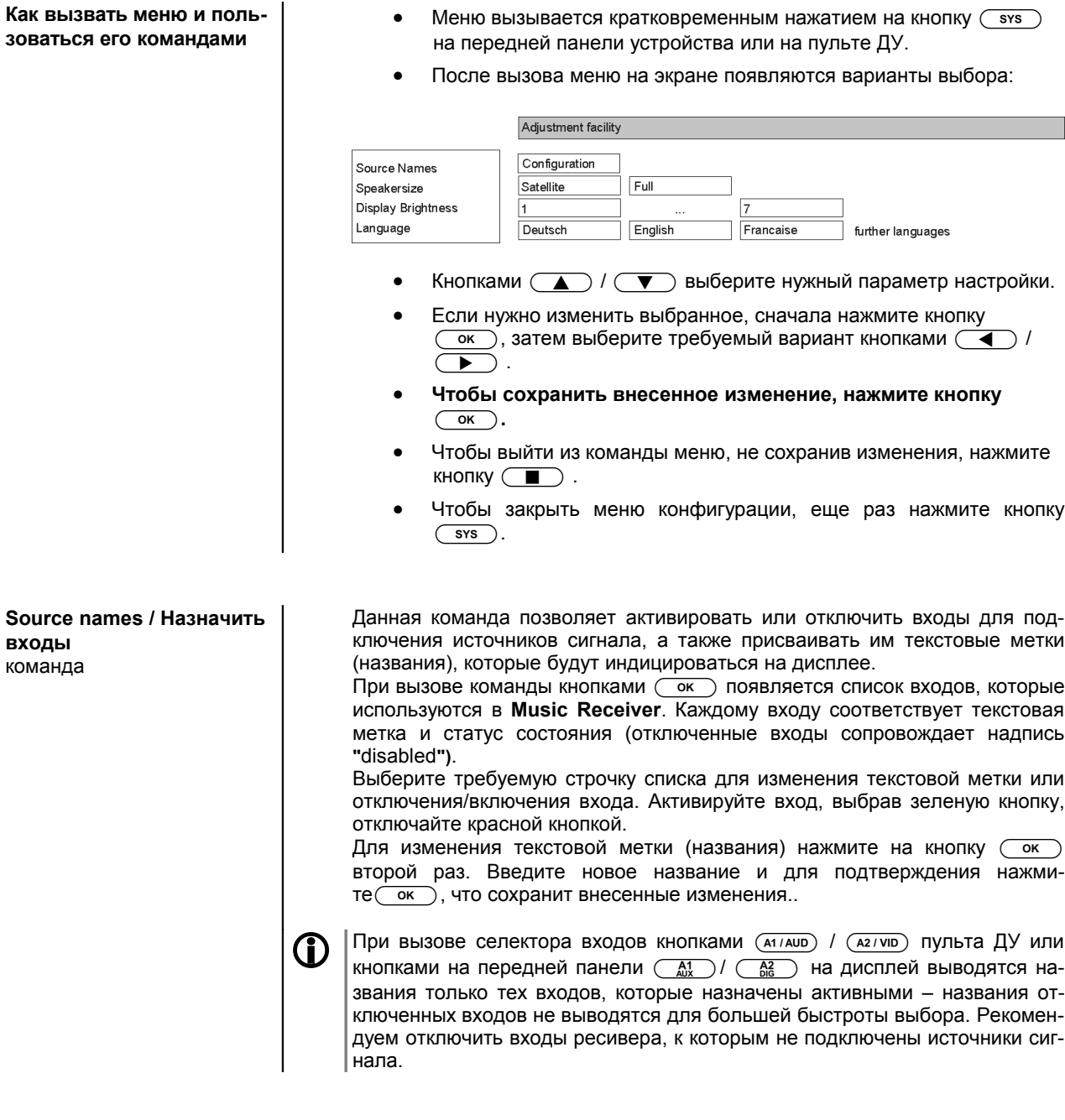

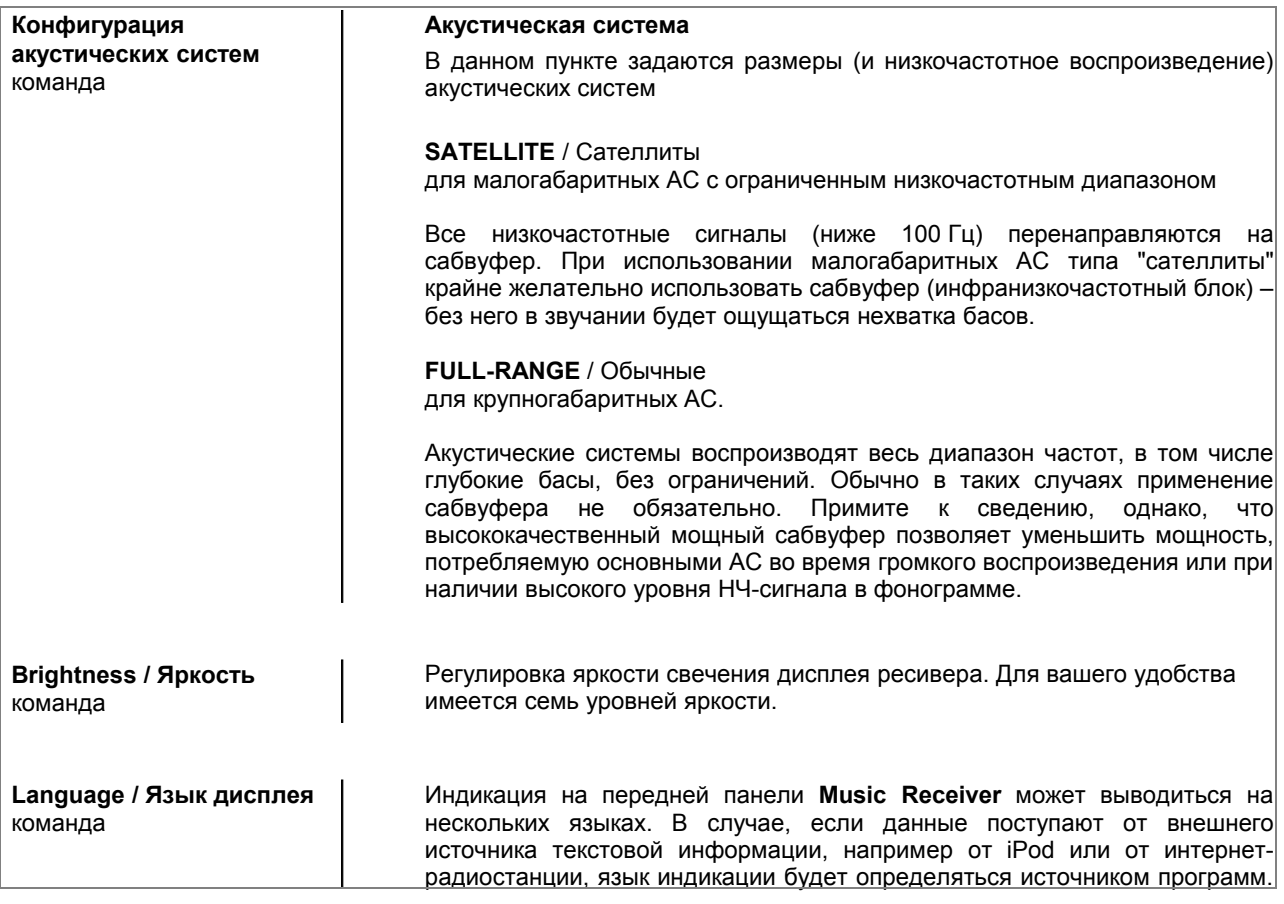

### **Установки звучания и тембра (Меню звучания)**

**F100 Music Receiver**  $\bigcirc$   $\bigcirc$ краткое нажатие

**Music Receiver** оснащен гибкими возможностями настройки звучания в соответствии с вашими предпочтениями, характером акустики помещения прослушивания и техническими особенностями воспроизводимой фоно граммы. Средства настройки собраны в меня звучания / TONE.

Краткое нажатие кнопки **[15]** пульта ДУ вызывает меню управления тембром и балансом каналов. Варианты настройки будут выведены на дисплей.

- $\bullet$  Выберите нужную команду кнопками $\left(\begin{array}{c} \bullet \end{array}\right)/\left(\begin{array}{c} \bullet \end{array}\right)$ .
- $\bullet$  Внести изменения можно кнопками  $\left(\overline{\bullet}\right)/\left(\overline{\bullet}\right)$ .
- Если не нажимать кнопки навигации, то через несколько секунд меню настроек отключится.

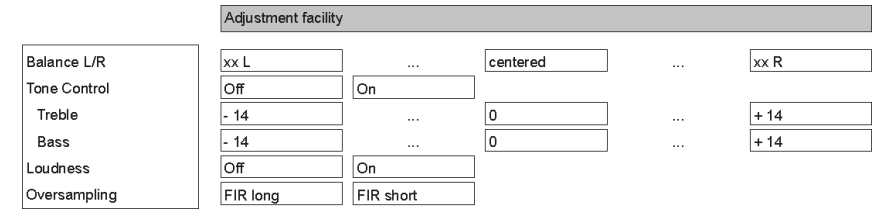

### **Balance L/R / баланс лево-право**

Изменяет соотношение громкости между правой и левой акустической системой, например, для компенсации несимметричного расположения АС.

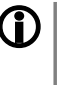

**(1)** Шаг регулировки баланса составляет 1<sup>1</sup>/4 дБ, на дисплее отображается текущая установка баланса.

Регулировка баланса обычно нужна в случае, когда в самой фонограмме нарушен баланс каналов.

### **Tone Control / Темброблок**

Управляет включением / выключением регуляторов тембра.

Выбрав "OFF" / выкл. вы отключите темброблок. При отключенном темброблоке изменения параметров "BASS"/НЧ и "TREBLE"/ВЧ не действуют.

### **Bass / Treble Тембр НЧ / Тембр ВЧ**

Эти команды меню служат для регулировки высокочастотных (ВЧ) составляющих и низкочастотных (НЧ) звучания.

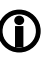

 $\bigcap$  Основная функция темброблока – корректировать звучание воспроизводимой фонограммы, имеющей технические недостатки.

При необходимости постоянной коррекции звучания следует воспользоваться регулировками акустических систем в меню "Loudspeaker / Tone".

### **Loudness / Тонкомпенсация**

Тонкомпенсация в **Music Receiver** служит для коррекции тембра звучания на низких уровнях громкости воспроизведения в соответствии с особенностями слухового восприятия человека.

Данная команда включает / выключает тонкомпенсацию.

**Oversampling / Передискретизация**

Ряд тонких настроек параметров цифроаналогового преобразования в **Music Receiver** помогут изменить звучание в соответствии с вашими предпочтениями.

В **Music Receiver** имеется возможность переключения между двумя типами цифровой фильтрации:

**Oversampling 1** – классический рекурсивный фильтр с конечной импульсной характеристикой, обеспечивающий линейную характеристику амплитуды.

**Oversampling 2** – рекурсивный фильтр, оптимизированный по импульсному сигналу, который лучше передает переходные и динамические характеристики сигнала.

В главе **'***Словарь терминов / Дополнительная информация, Цифровой фильтр***'** типы цифровых фильтров описаны подробнее.

# **Использование устройства записи с Music Receiver**

**Music Receiver** оснащен разъемами для подключения устройства записивоспроизведения **(REC).** Для организации записи сначала следует выбрать источник программ для записи с помощью кнопок выбора входов (например,  $\binom{mg}{gg}$ ). Затем можно начинать запись на устройстве записи. Если устройство записи имеет функцию контроля (monitor), то контролировать сделанную запись можно нажатием кнопки (REC) на пульте ДУ ресивера или длинным нажатием на кнопку (RADO) на его передней панели. При этом запись не прерывается, а для удобства слухового контроля воспроизведение переключается на выход устройства записи.

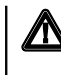

 При записи не превышайте уровень выходного сигнала (громкость) **Music Receiver** выше величины 64, иначе выходной сигнал на выходе на запись также увеличится.

# **Использование Music Receiver в качестве ЦАПа**

**Введение в работу в качестве внешнего ЦАПа**

Ряд устройств с цифровыми выходами, такие как спутниковые или цифровые приемники, не оснащены встроенными ЦАПами высокого качества. Качество их звучание будет улучшено, если использовать Т+А **Music Receiver** в качестве внешнего ЦАПа. У **Music Receiver** имеется пять цифровых входов для подключения внешних устройств.

 К цифровым входам **Music Receiver** можно подключить устройства с электрическими и оптическими цифровыми выходами, выходные сигналы которых соответствуют требованиям S/P-DIF. Частота дискретизации для оптического интерфейса TOS-Link должна лежать в пределах от 32 до 96 кГц, а для электрического коаксиального – в пределах от 32 до 192 кГц.

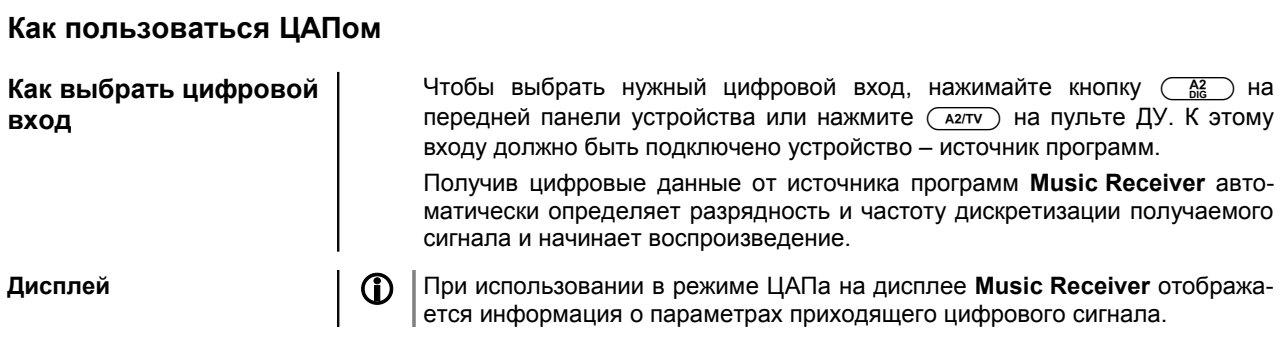

# **Как пользоваться FM-тюнером**

**Дисплей в режиме тюнера**

**(RADIO)** Выберите вход тюнера, нажав кнопку (RADIO).

При выборе станции на дисплее индицируется название станции согласно *RDS* или частота настройки.

На дисплее на передней панели отображается информация о радиоприеме.

### **Индикатор качества приема:**

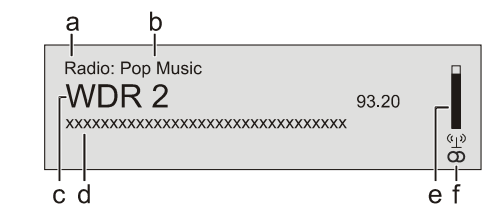

- a) При настройке на станцию в режиме тюнера в верхней строке экрана появляется надпись 'Radio'.
- b) Здесь может отображаться информация о жанре принимаемой музыкальной программы.
- c) Информация о жанре отображается, если она присутствует в наборе данных RDS, передаваемых станцией. Если станция не поддерживает RDS или в наборе RDS нет информации о жанре, информация не отображается.
- d) Частота и/или название станции (крупным шрифтом). Если принято название станции, частота настройки высвечивается в конце строки.
- e) В этих строках отображается текстовая информация, передаваемая RDS станции (радиотекст).
- f) Индикатор настройки / качества приема.
- g) Индикатор стерео / моно **'' / ''**

### **Как выбрать станцию из списка закладок:**

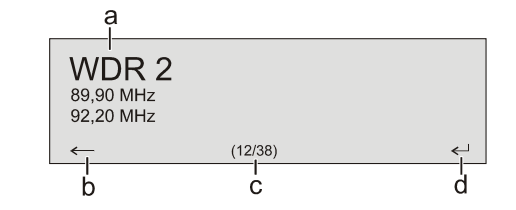

- a) Выбранная станция отображается крупным шрифтом. Чтобы выбрать станцию, воспользуйтесь кнопками  $($
- b) Чтобы вернуться на предыдущую станцию, нажмите кнопку  $\left(\overline{\blacktriangleleft}\right)$ .
- c) Найдите нужную строку в списке закладок.

следующая станция, поиск останавливается.

d) Для выбора выделенной крупным шрифтом станции нажмите последовательно $\left(\begin{array}{c} \blacktriangleright \end{array}\right)/\left(\begin{array}{c} \blacktriangleright \end{array}\right)/\left(\begin{array}{c} \blacktriangleleft \end{array}\right).$ 

жмите и держите кнопку  $\left(\overline{4}\right)$  или  $\left(\overline{4}\right)$ . Как только будет найдена

**Поиск станции** Чтобы начать поиск станции в нужном направлении по шкале частот, на-

**Список закладок и ячейки памяти**

Для удобства переключения между станциями **Music Receiver** позволяет хранить избранные станции как **список закладок**, а также обеспечивает доступ к ним как **ячейкам памяти**.

Список закладок можно менять в соответствии с вашими предпочтениями (подробнее в разделе **'Как добавить станцию в список закладок** / **Как стереть станцию из списка закладок**).

Хранение станции в виде ячейки памяти дает удобный доступ к избранным станциям по номерам ячеек (пресетов). Пресетами удобно пользоваться тогда, когда нельзя просмотреть список закладок на дисплее (например, из соседней комнаты), а также облегчает управление внешними автоматизированными системами управления.

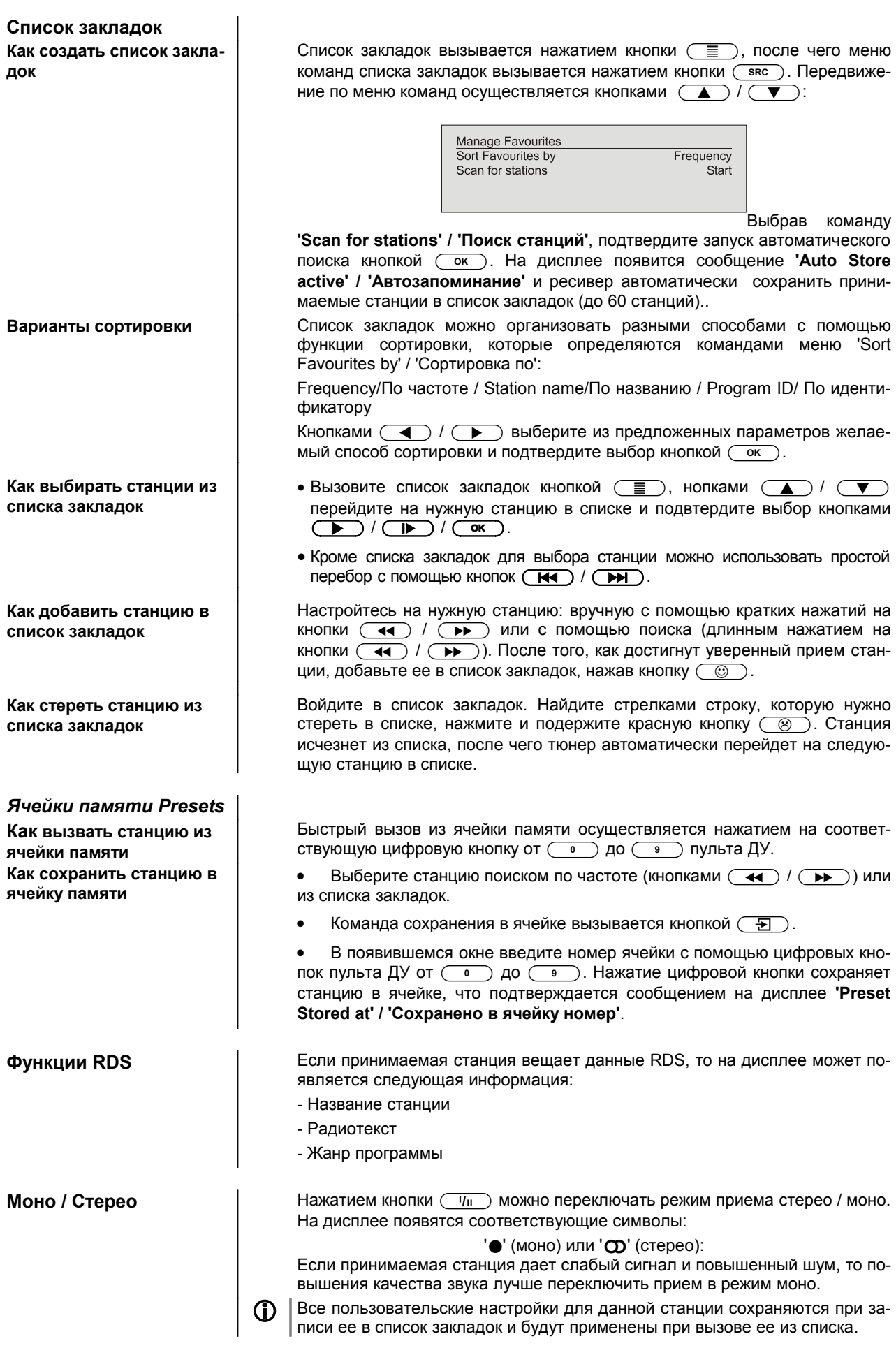

# **Как пользоваться проигрывателем CD**

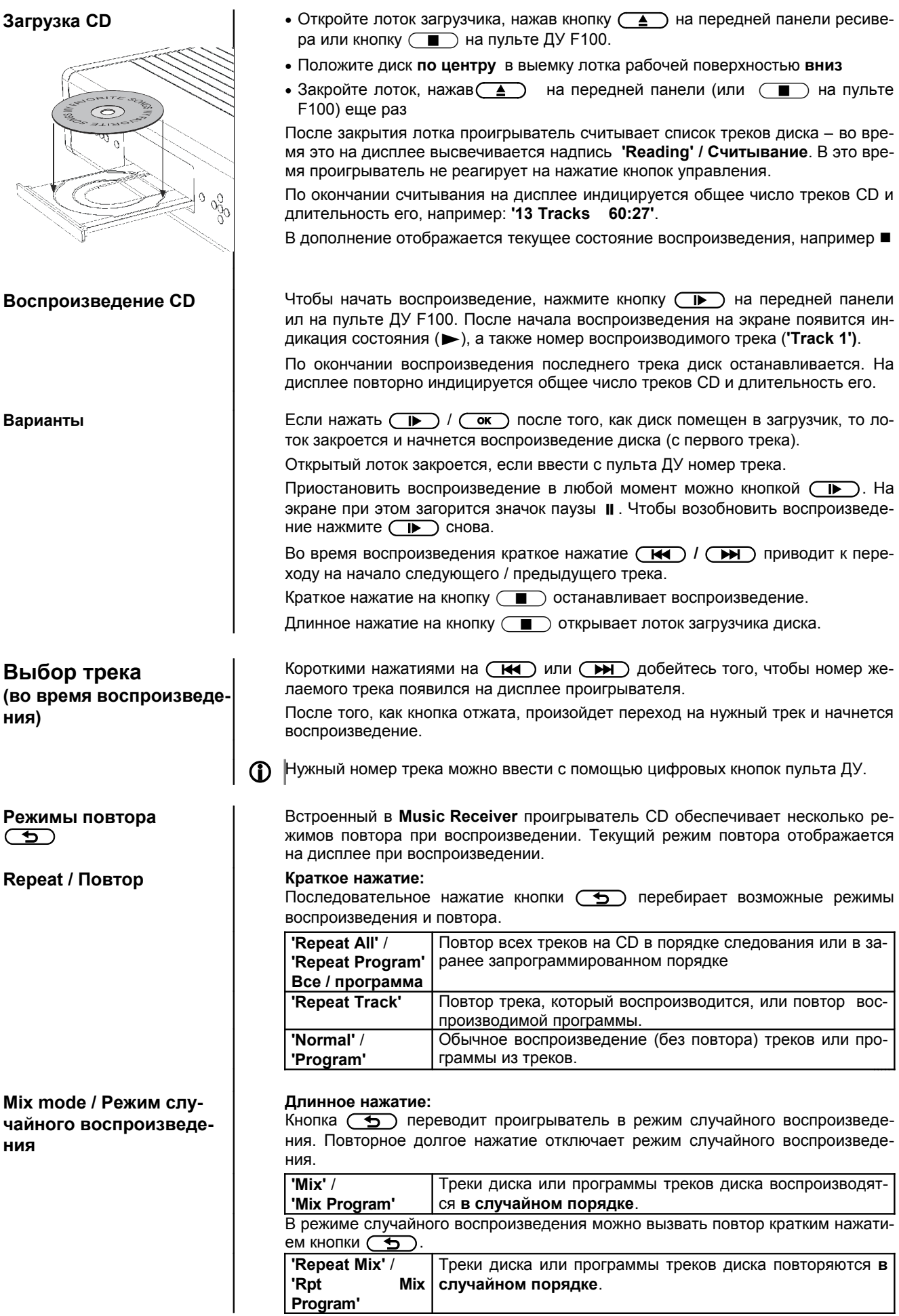

- 
- 

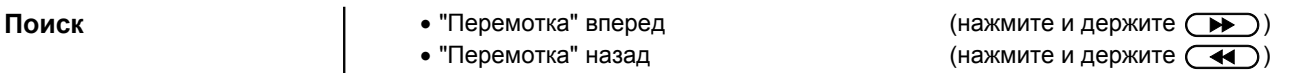

Скорость прокрутки вперед/назад можно увеличить, подержав клавишу поиска нажатой. Во время поиска на дисплее индицируется длительность звучание текущего трека.

### **Программирование воспроизведения**

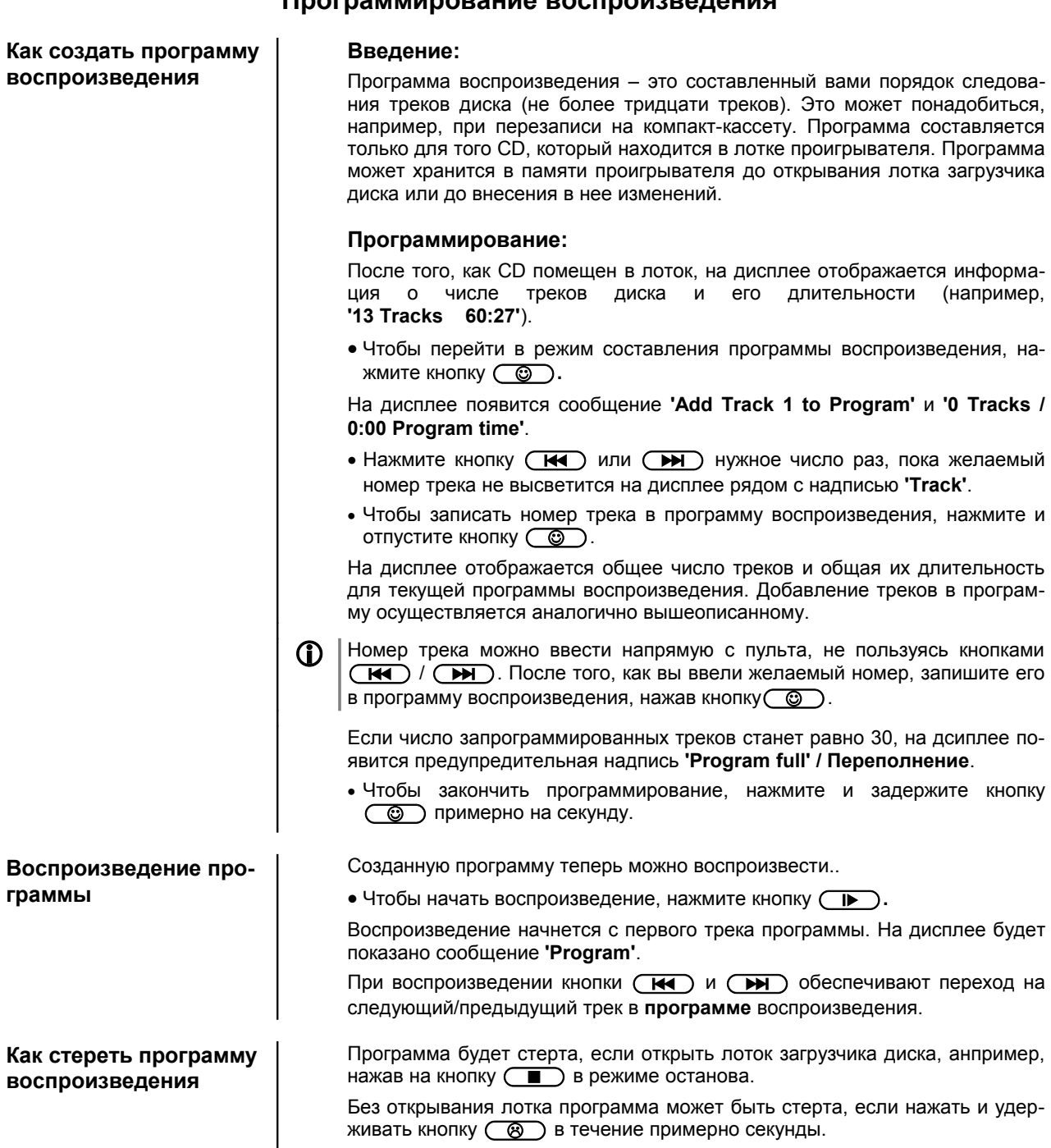

## **Как управлять потоковым клиентом**

**Общая информация о потоковом клиенте**

В **Music Receiver** имеется потоковый клиент, то есть аппаратно-программное устройство воспроизведения мультимедиа. Потоковый клиент предназначен для воспроизведения аудиоконтента, получаемого в виде "потока" от устройств хранения данных или от устройств потокового вещания. Устройствами хранения могут быть, например, подключенные к ресиверу проигрыватель iPod или жесткий диск с USB-интерфейсом, а примером устройства потокового вещания является интернет-радио. Доступ к потоковому вещанию осуществляется через локальную сеть и через интернет.

 Потоковый клиент должен быть зарегистрирован в локальной сети. Подробнее смотри главу **'Конфигурация сети"**.

Потоковый клиент **Music Receiver** может воспроизводить аудиоданные, полученные от:

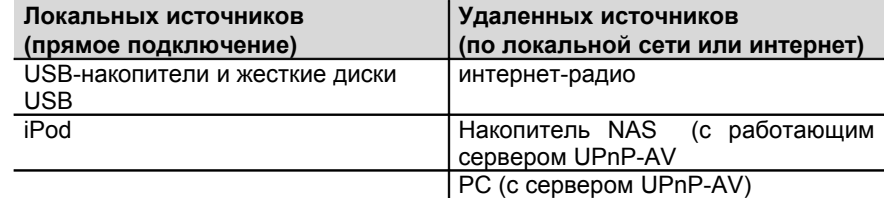

Потоковый клиент **Music Receiver** может воспроизводить самые разнообразные форматы цифрового аудиопотока – начиная от сжатых форматов "с потерями", таких как MP3, WMA, AAC и OGG Vorbis, и заканчивая высококачественными несжатыми форматами высокого разрешения, такими как FLAC и WAV. В технических характеристиках **Music Receiver** приведен полный список совместимых форматов данных и плейлистов (списков воспроизведения). (См. Приложение к данному руководству пользователя). Качество звучания при воспроизведении потока данных потенциально может превосходить качество звучания CD, так как при потоковом воспроизведении отсутствуют сбои считывания. При использовании форматов высокого разрешения качество звучания потокового проигрывателя может даже превзойти качество звучания SACD и DVD-Audio.

**Music Receiver** способен воспроизводить аудиофайлы высокого разрешения (FLAC 96/24, WAV 96/24), хранящиеся на внешнем жестком диске с USB или получаемые по сети. При использовании сетевой передачи файлов 96/24 рекомендуется пользоваться проводным подключением, так как при беспроводном подключении сказывается ограниченная полоса потока данных (см. также замечания в главе **'Конфигурация сети'**).

При подключении iPod поток данных передается в цифровой форме и потому при воспроизведении используются высококачественные цифро-аналоговые преобразователи ТАА, что обеспечивает максимально возможное качество воспроизведения аудиофайлов, хранимых на iPod .

 Следующие разновидности плееров Apple предоставляют возможность цифрового подключения к **Music Receiver**:

**iPod nano** (все модели) **iPod classic** (все модели) **iPod touch** (все модели) **iPhone** (все модели)

**iPod 5G**

Более ранние модели iPod не поддерживают цифровое подключение.

**Списки** Фонограммы для воспроизведения выбираются из списка доступных программ. Передвижение по спискам осуществляется навигационными кнопками (стрелками) на пульте ДУ или на передней панели. Доступ к воспроизводимым аудиопотокам осуществляется из главного меню ресивера. Поскольку интернет-радио обеспечивает доступ к огромному количеству станций вещания, то вывод списка доступных программ и навигация по меню может осуществляться медленно. Мы рекомендуем отобрать понравившиеся станции и хранить их в отдельном списке **Favourites List / Списке закладок**, так как доступ к списку закладок осуществляется намного быстрее. Также, как и в обычном приемнике, нужные интернет-радиостанции можно сохранить в ячейках памяти (*Presets)*, вызов из которых осуществляется прямым вводом номера ячейки.

Списки аудиоконтента можно сортировать по различным критериям. Например, интернет-станции можно группировать по географии расположения, по жанру, по алфавиту. Музыка, хранящаяся на серверах, может быть сгруппирована по исполнителям, альбомам, жанрам и т.п.

 Внешний вид списков контента будет зависеть и от возможностей сервера или источника потокового вещания. Не все серверы или контейнеры будут использовать все возможности **Music Receiver**. В связи с этим возможны случаи, когда некоторые описанные здесь функциональные возможности К8 не задействованы.

В таблице приведены назначение и основные функции кнопок управления потоковым клиентом на пульте ДУ и передней панели ресивера:

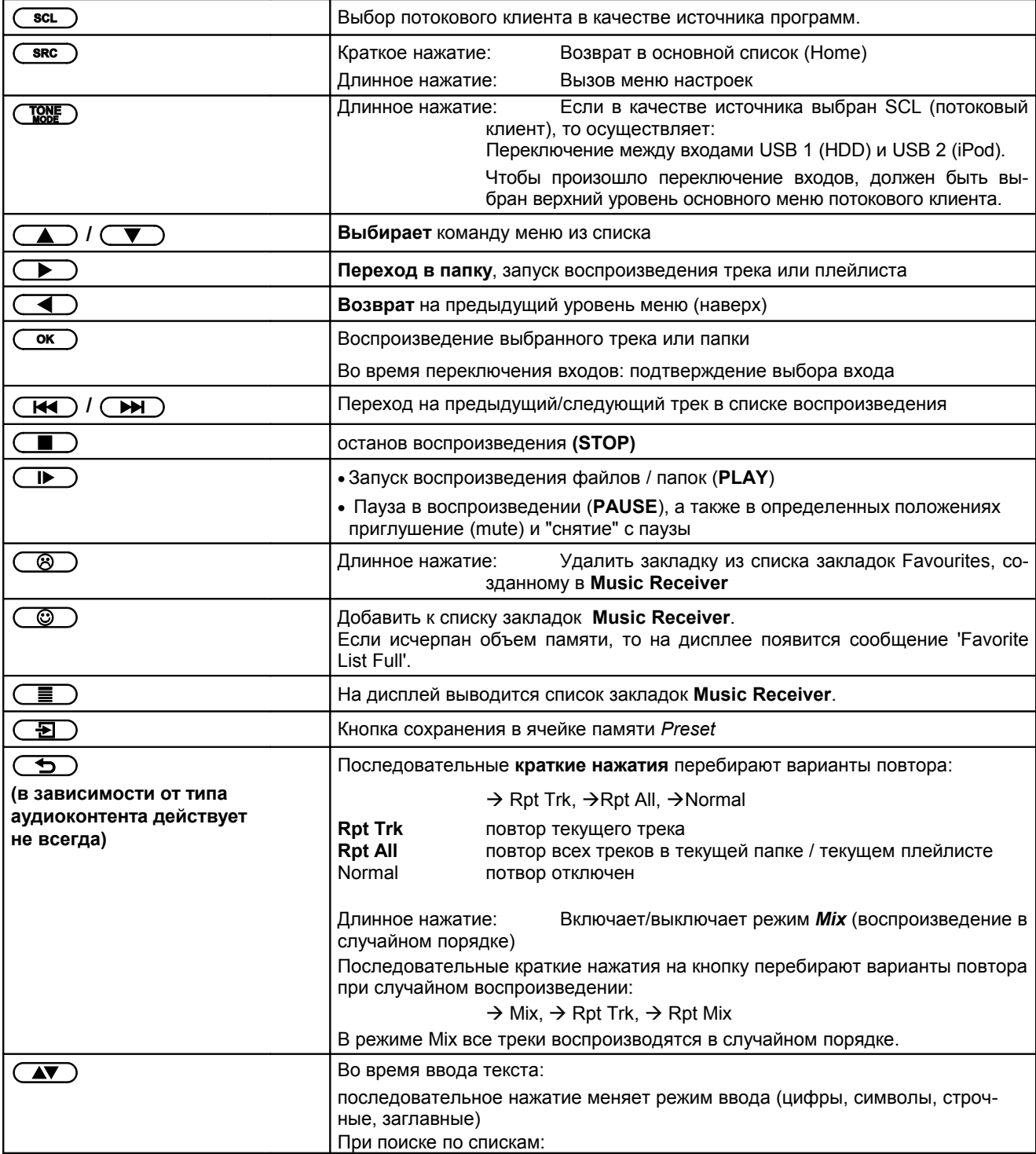

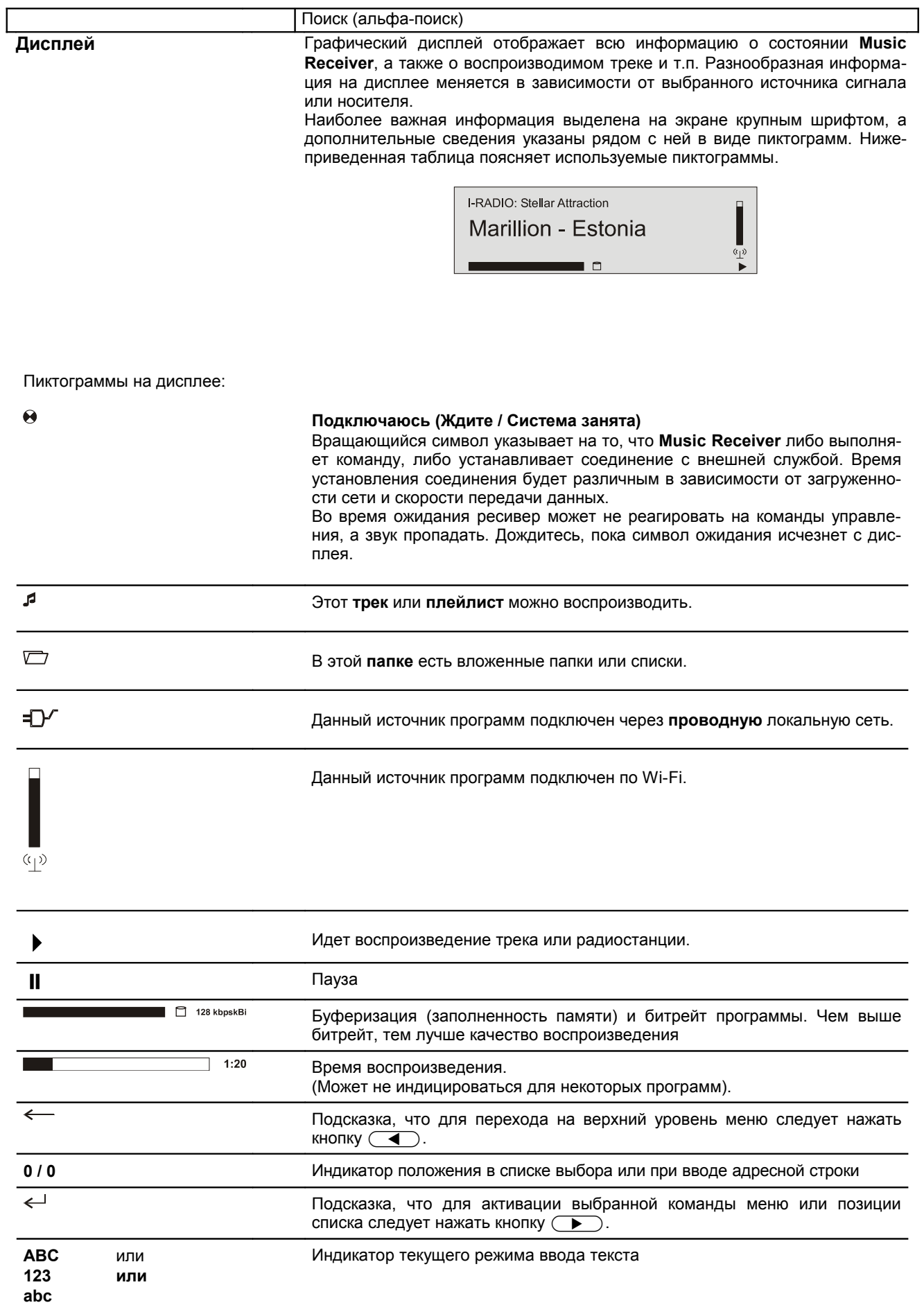

# **Как вызвать список аудиоконтента из основного меню (Home)**

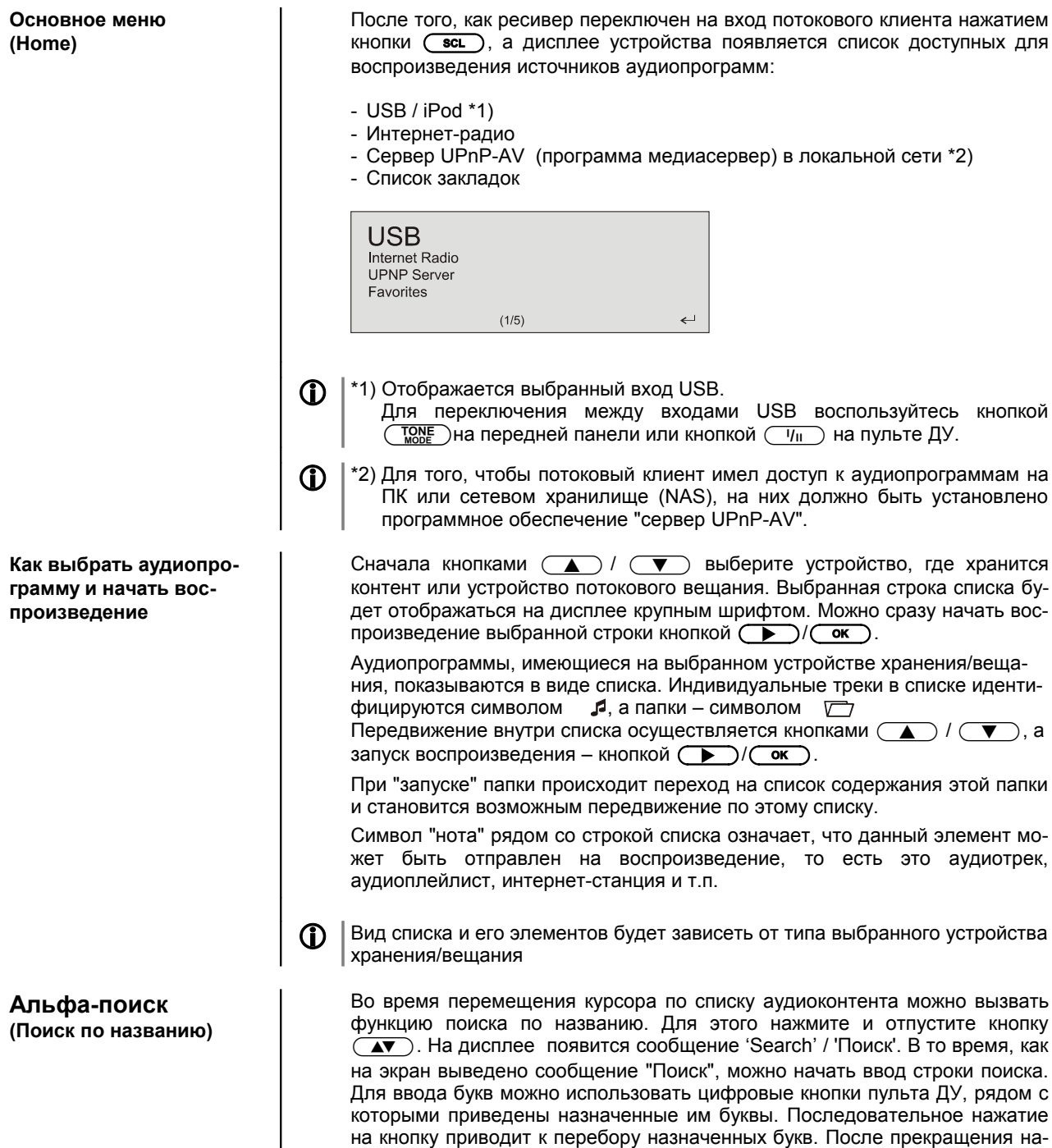

буквы.

жатия на кнопку курсор перейдет на строку, начинающуюся с введенной

### **Как вызвать список аудиоконтента из списка закладок**

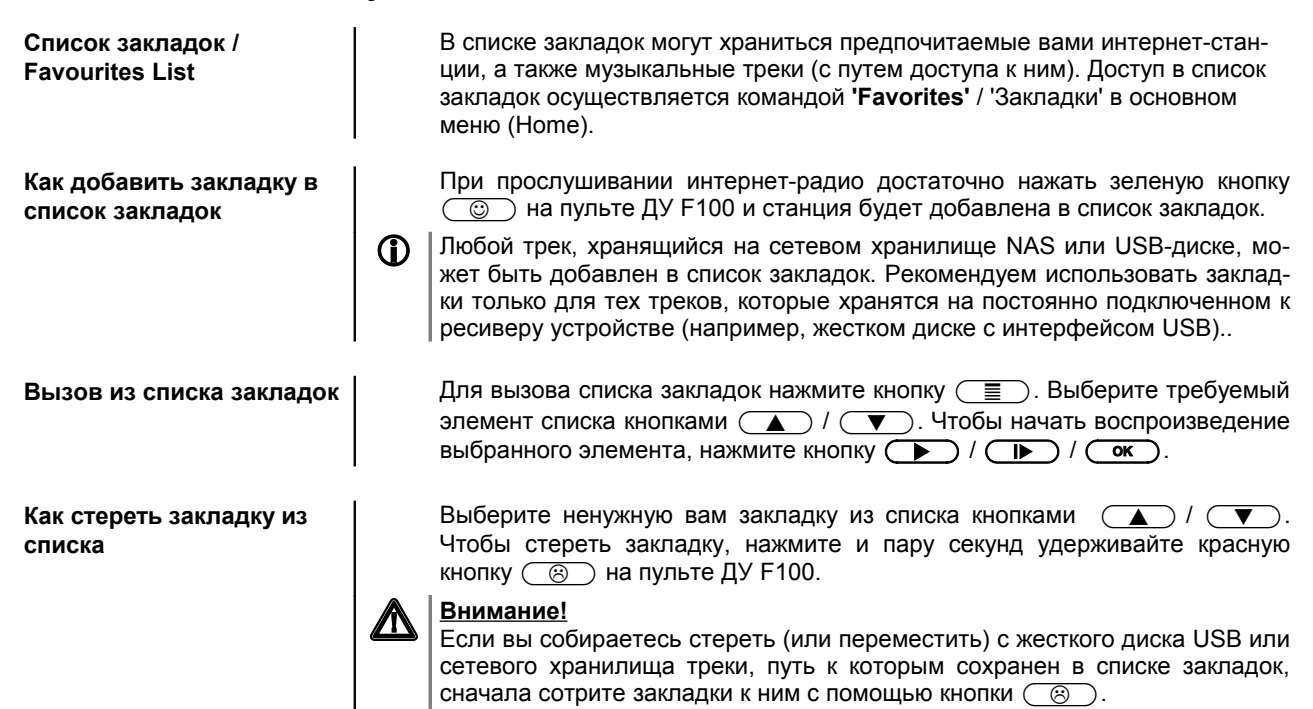

### **Как пользоваться ячейками памяти** *Presets*

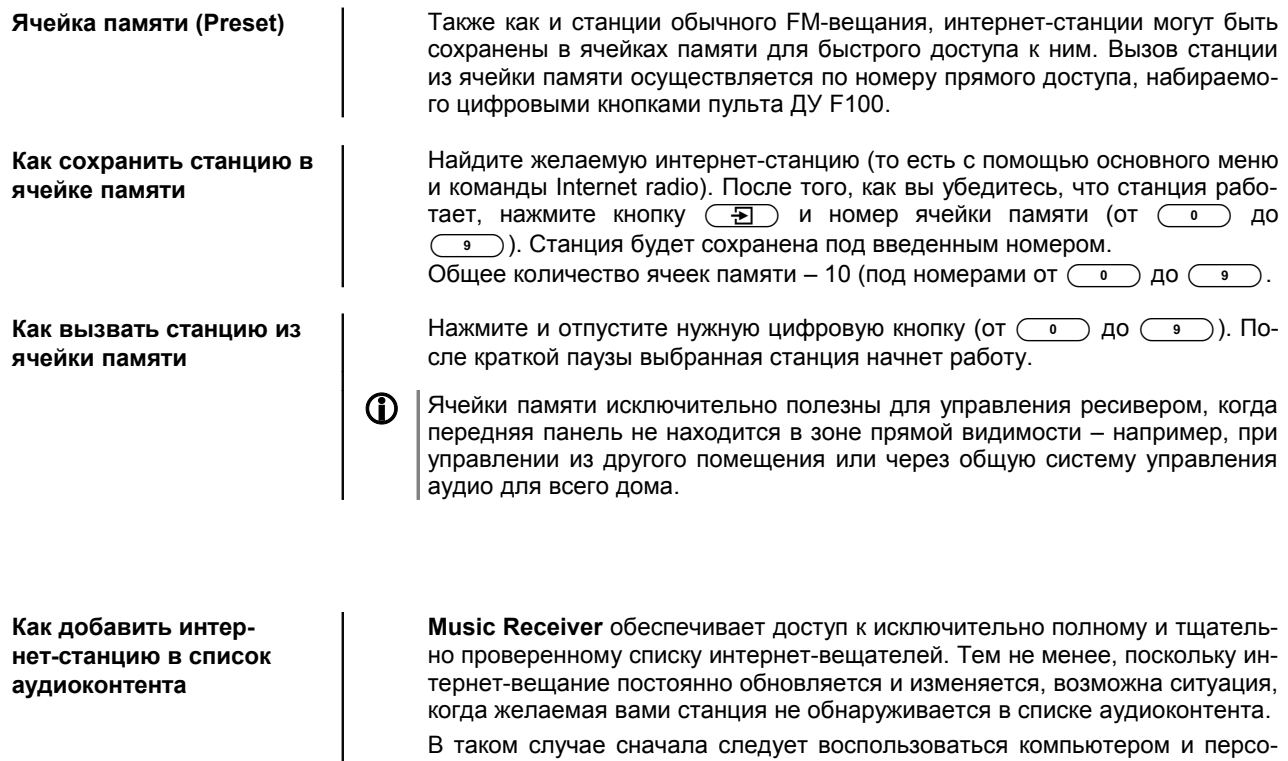

нальным интернет-сервисом **vTuner** (подробнее см. в главе 'Служба интернет-радио vTuner'). После запроса vTuner станция появится в меню **Music Receiver** в разделе "Интернет-радио"/ Internet Radio в пункте Added Stations / Добавленные станции .

# **Подключение Подготовка к работе Техника безопасности**

В этой главе описаны особенности изделия, наиболее важные для его первого включения и настройки. Темы, здесь затронутые, могут не понадобиться при ежедневном использовании ресивера, но мы настоятельно рекомендуем ознакомиться с этим разделом руководства пользователя перед тем, как подключать изделие в первый раз.

# **Разъемы на задней панели**

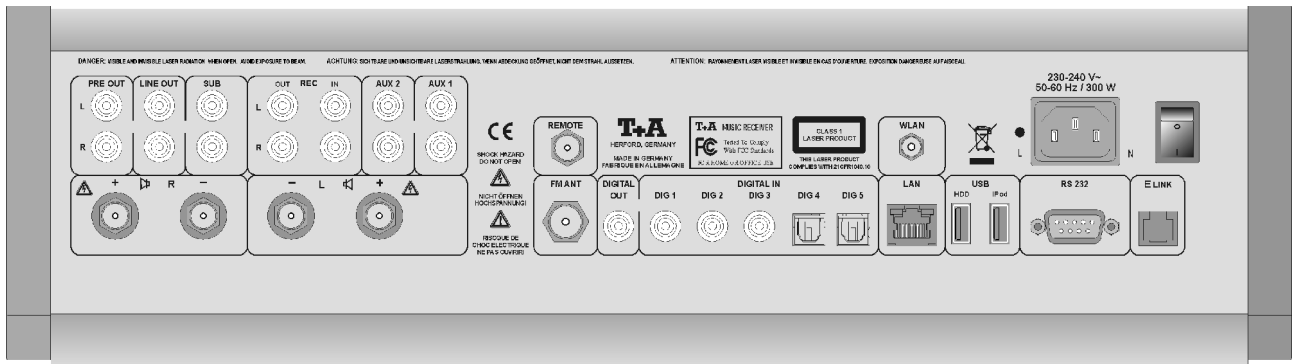

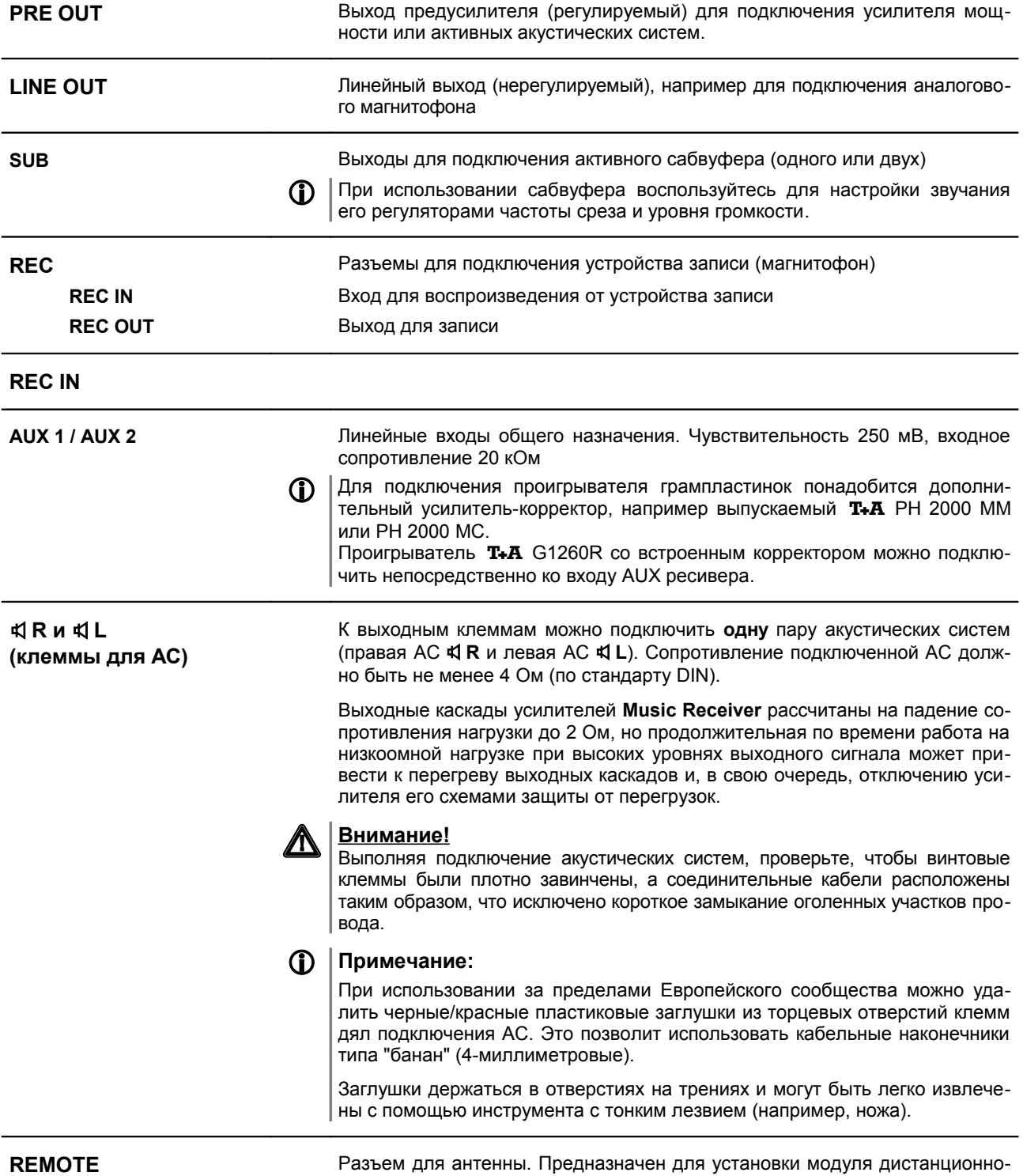

го управления T+A FD100 (в разработке).

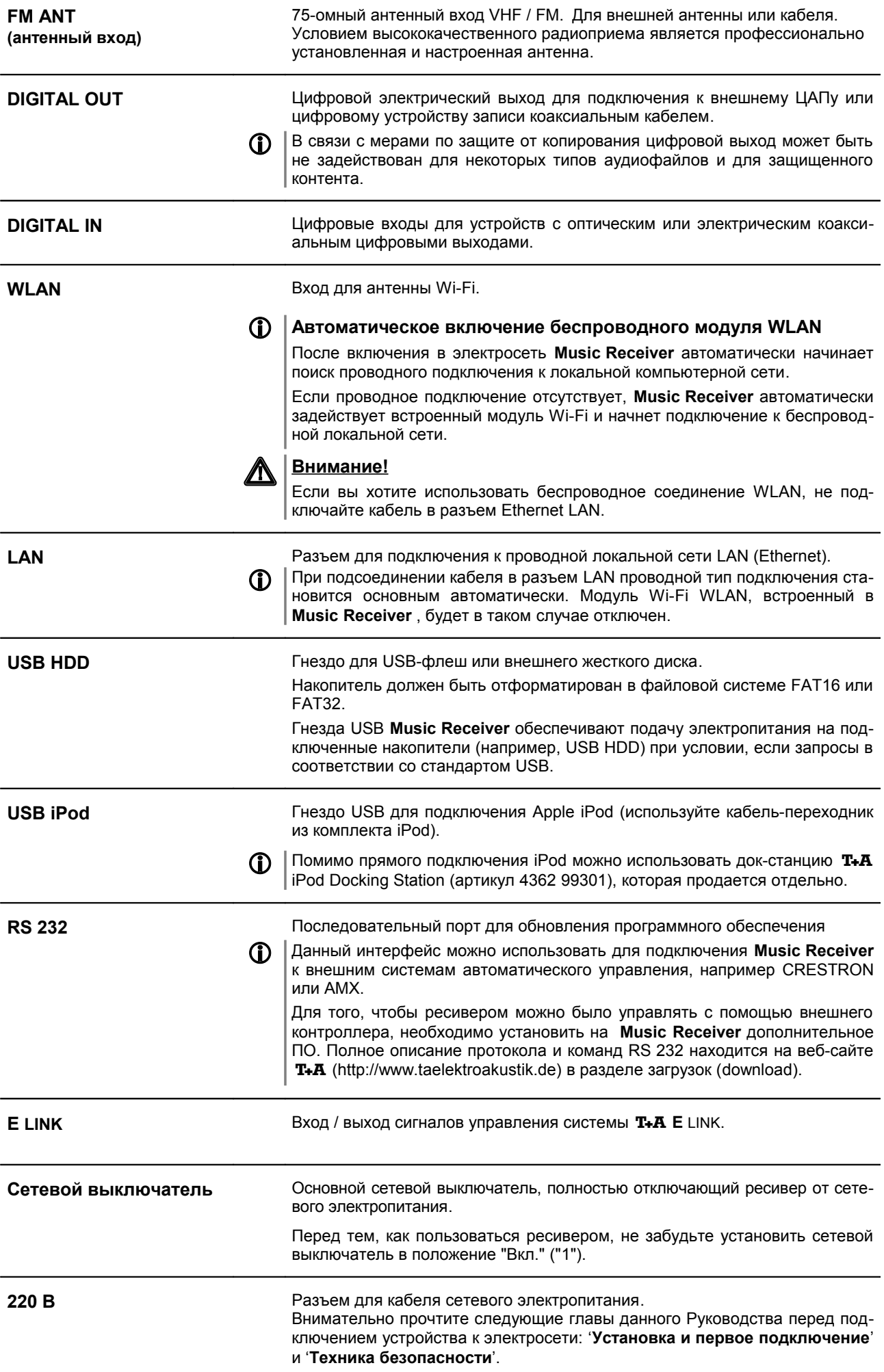

# **Установка и первое подключение**

Аккуратно распакуйте ресивер **Music Receiver** и сохраните упаковку на случай возможной транспортировки устройства..

Внимательно ознакомьтесь с правилами по технике безопасности, изложенными в данном руководстве.

Если в процессе транспортировки устройство подверглось воздействию низких температур, то в теплом помещении возможна конденсация влаги внутри устройства. Не включайте устройство в электросеть сразу после доставки, дайте ему достаточно времени для перехода к комнатной температуре и полного испарения конденсата.

Перед установкой проверьте, не оставляют ли опорные ножки устройства следов на декоративной поверхности места установки. При необходимости примите меры против повреждения отделки места установки.

Разместите ресивер в сухом, хорошо проветриваемом месте, как можно дальше от прямого солнечного света и батарей отопления. Не располагайте устройство вблизи от источников тепла и легковоспламеняющихся или теплочувствительных поверхностей или предметов.

При установке устройства внутри мебели или на полке проследите, чтобы был обеспечена циркуляция воздуха для отвода тепла. Перегрев устройства сократит срок его службы и может послужить причиной пожара. Чтобы избежать опасности, следите за тем, чтобы вокруг устройства оставалось как минимум 10 см свободного пространства для отвода тепла. Никогда не ставьте другие компоненты на ресивер и не кладите никакие предметы на его верхнюю панель.

Следите за тем, чтобы сетевые кабели и кабели к акустическим системам не располагались близко к антенным и сигнальным кабелям. Нельзя размещать кабели на верхней панели или под дном ресивера.

Варианты кабельных соединений приведены в *Приложении A*.

### **При подключении кабелей:**

- Проверьте, что разъемы обеспечивают прочное соединение кабеля и устройства. Плохой контакт в разъемам может привести к фону и другим звуковым помехам.
- Следите за правильностью соединения источников сигнала и входов К8: выходы правого канала 'R' соединяйте со входом правого канала 'R', 'L' к 'L' и т. д. При неправильном соединении звуковой стереоряд искажается.
- Обратите внимание, что для минимизации помех следует контролировать правильность подключения вилки сетевого кабеля к сетевой розетке: "фаза" розетки должна быть подключена к контакту вилки, маркированному (•). Проверить фазу в розетке можно специальным тестером, ваш дилер Т+А поможет вам при необходимости.

### **При подключении кабелей:**

- Проверьте, что разъемы обеспечивают прочное соединение кабеля и устройства. Плохой контакт в разъемам может привести к фону и другим звуковым помехам.
- Следите за правильностью соединения источников сигнала и входов К8: выходы правого канала 'R' соединяйте со входом правого канала 'R', 'L' к 'L' и т.д. При неправильном соединении звуковой стереообраз искажается.
- Обратите внимание, что для минимизации помех следует контролировать правильность подключения вилки сетевого кабеля к сетевой розетке: "фаза" розетки должна быть подключена к контакту вилки, маркированному (•). Проверить фазу в розетке можно специальным тестером, ваш дилер Т+А поможет вам при необходимости.

Мы рекомендуем использовать сетевой кабель **'POWER LINE'** и многоместную розетку **'POWER BAR'**, оснащенную индикатором фазы сети.

Выполнив все соединения, установите уровень громкости на минимум и только потом включайте аппаратуру в сеть. После включения должен засветиться дисплей **Music Receiver** и аппарат должен откликаться на действия с органами управления.

Если при первом включении система не работает, как ожидается, внимательно проверьте все подключения, руководствуясь советами из раздела "*Поиск неисправностей*". Как правило, найти и устранить причину неисправности нетрудно.

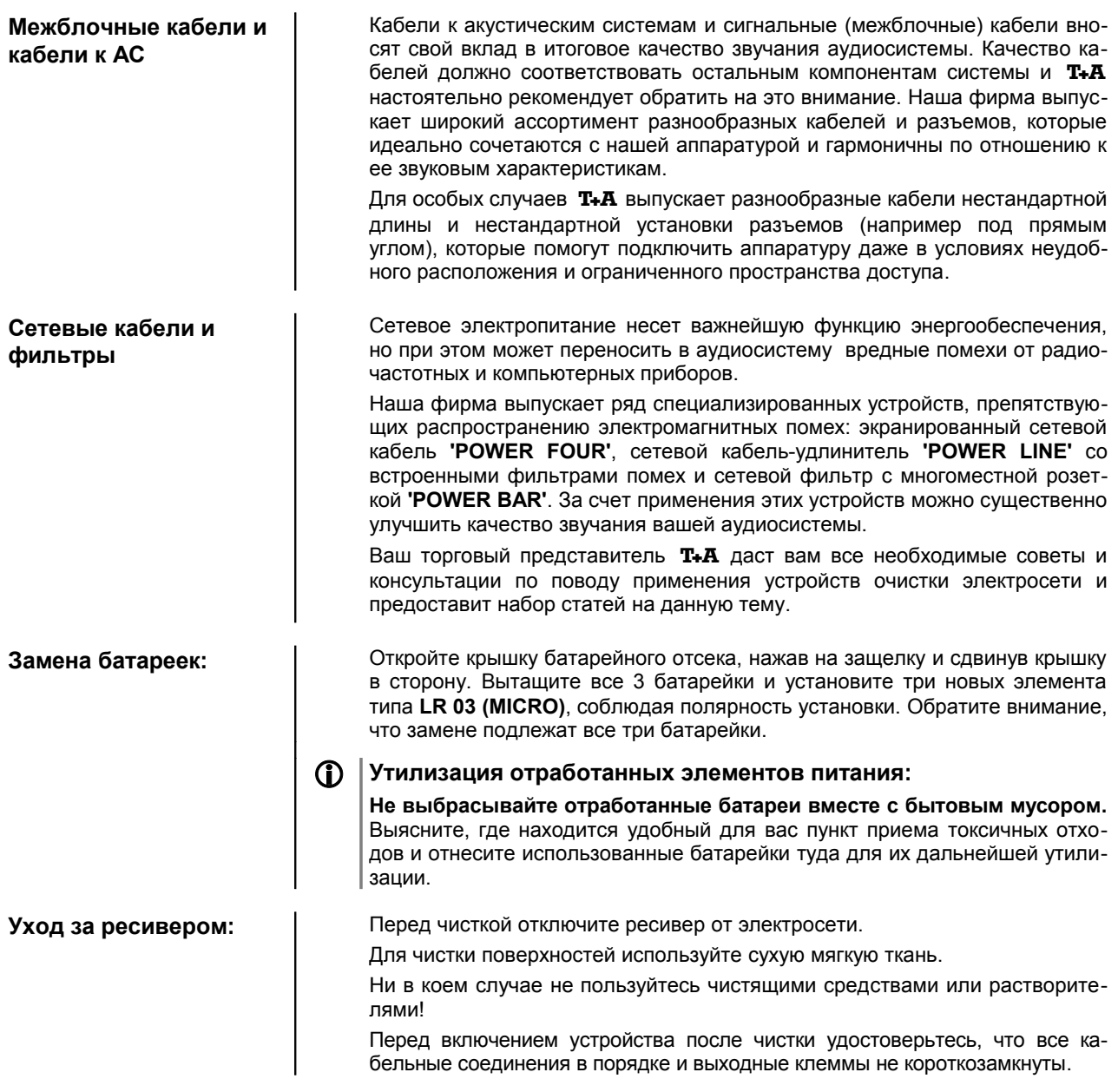

# **Требования по технике безопасности**

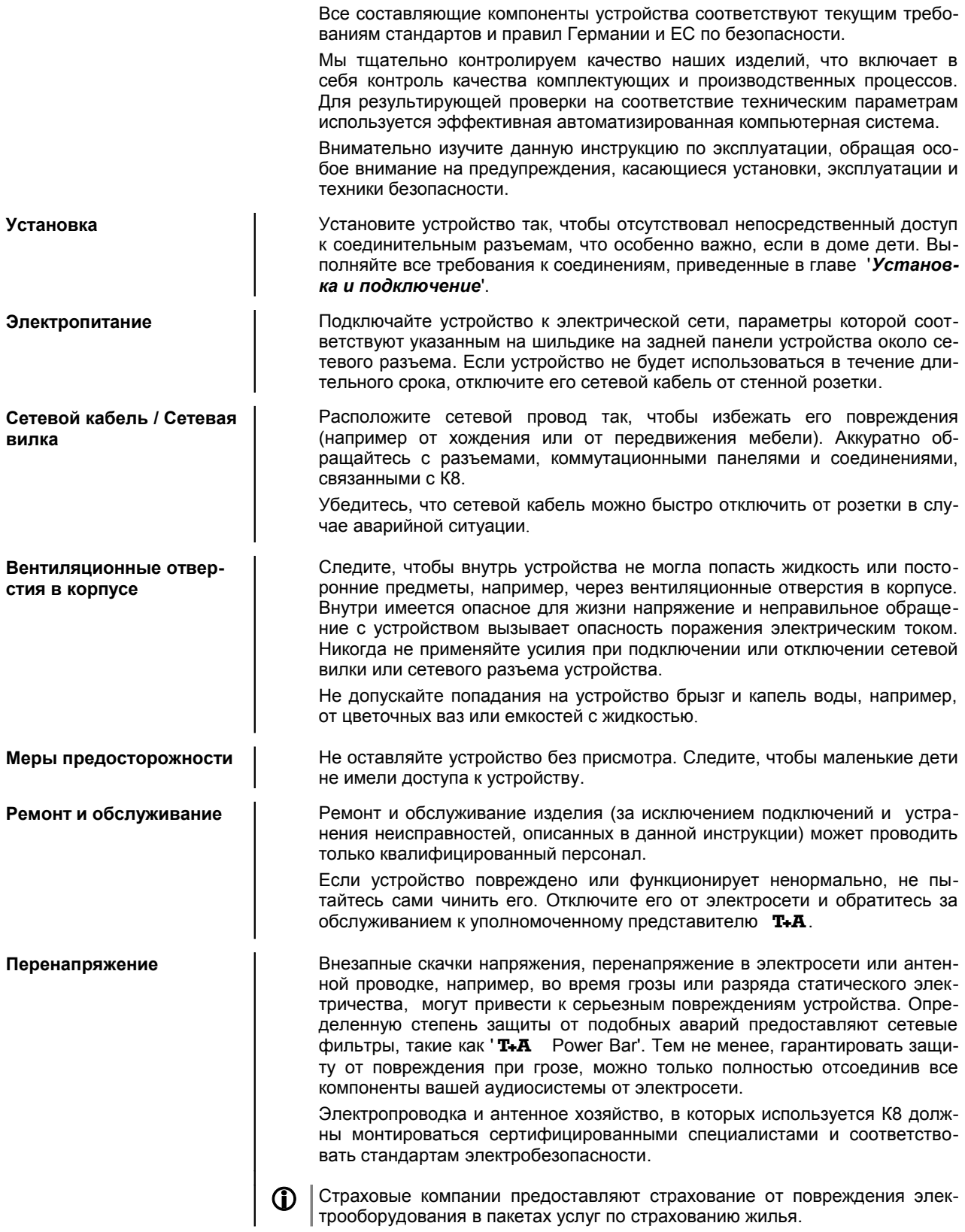

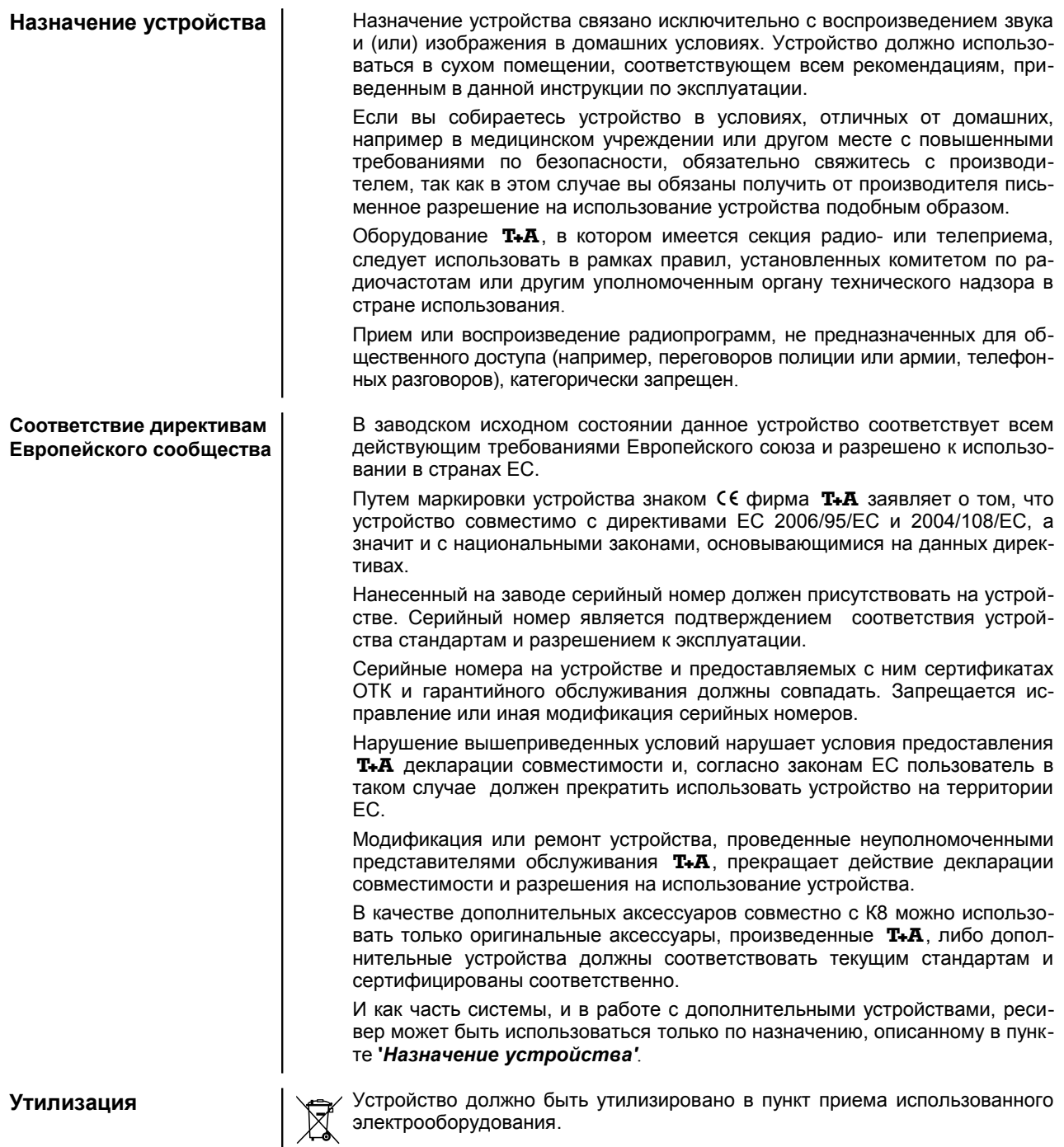

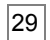

## **Сетевые настройки**

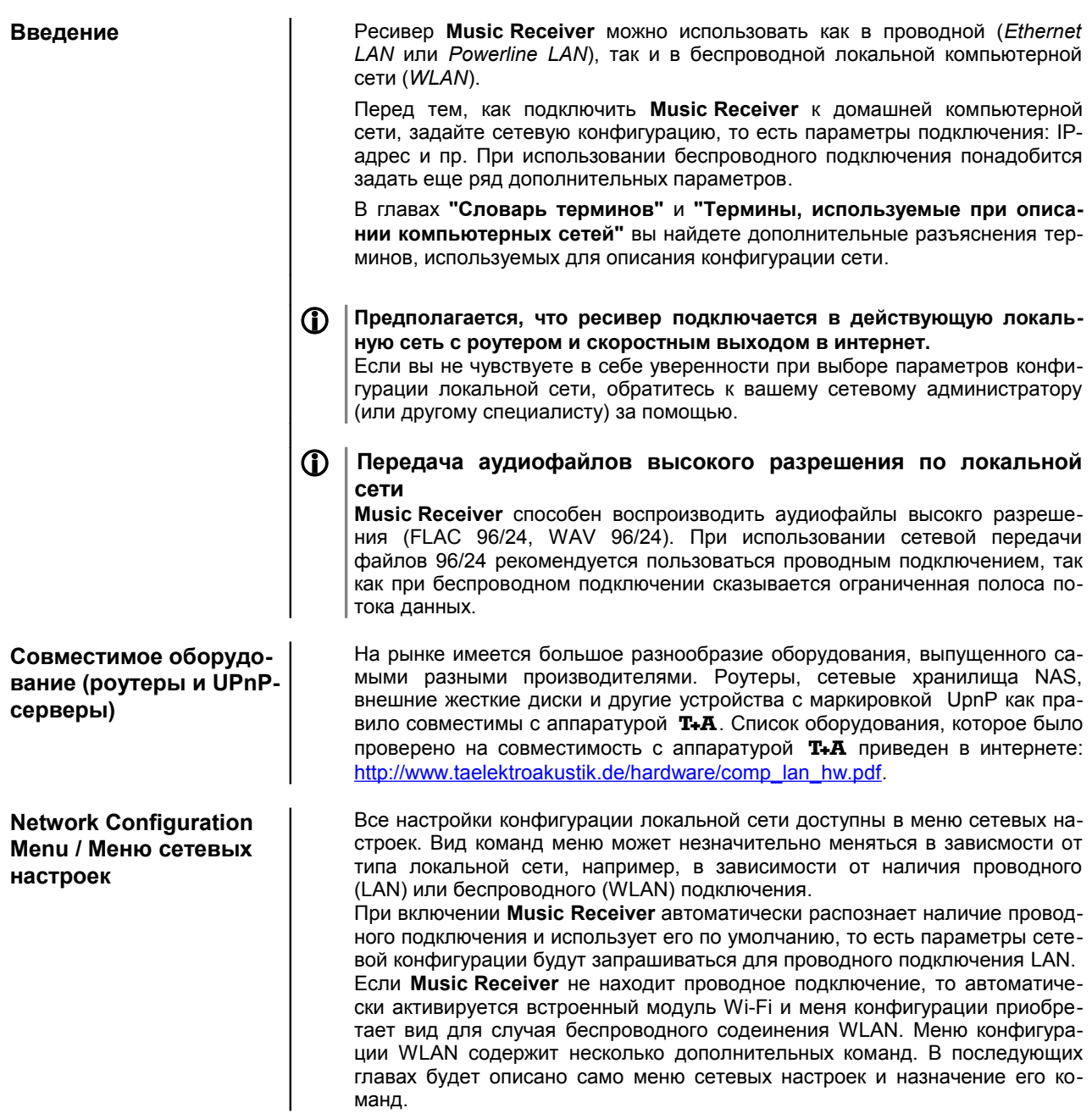

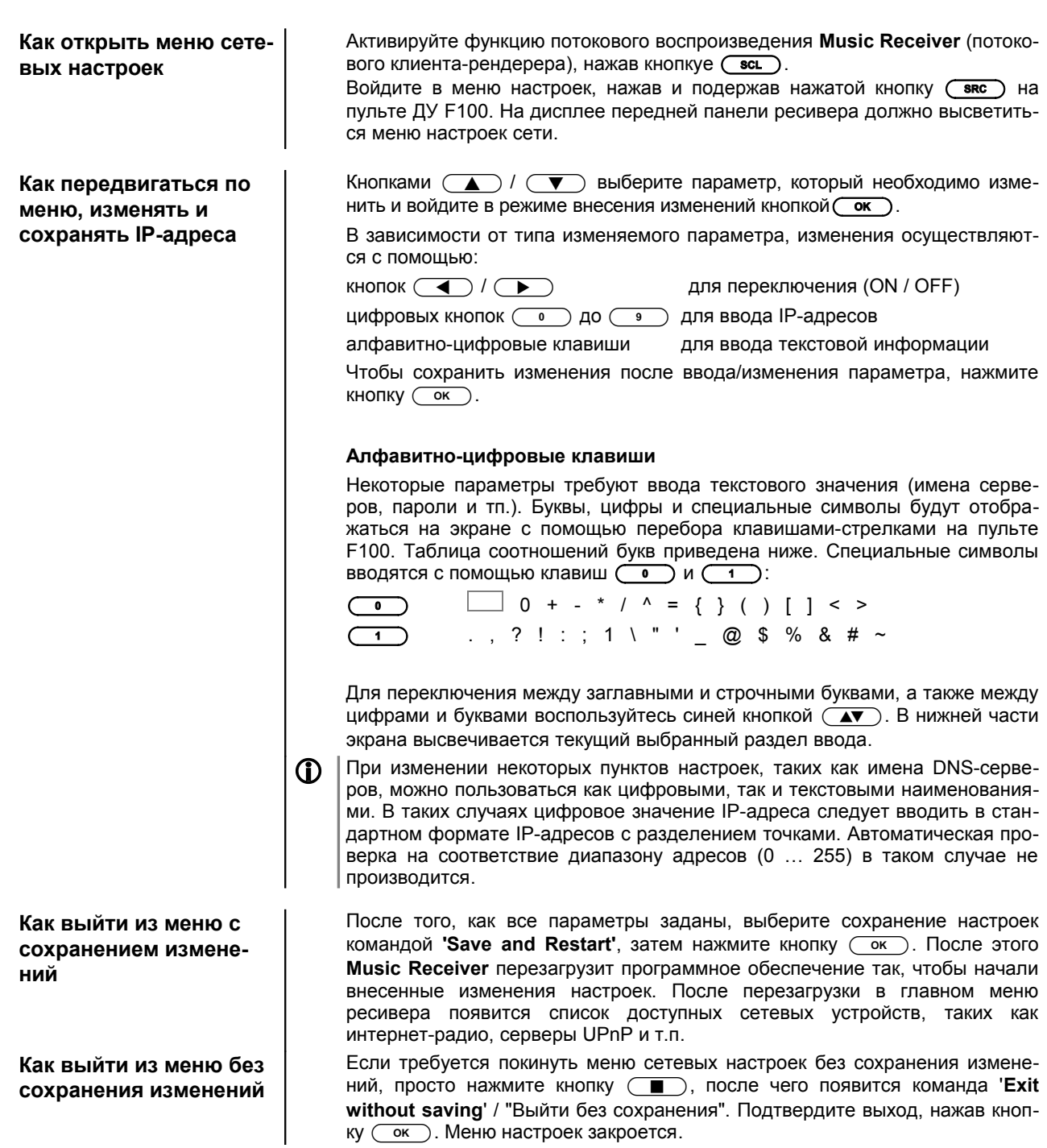

### **Как задать конфигурацию для проводной сети Ethernet LAN или Power-Line LAN**

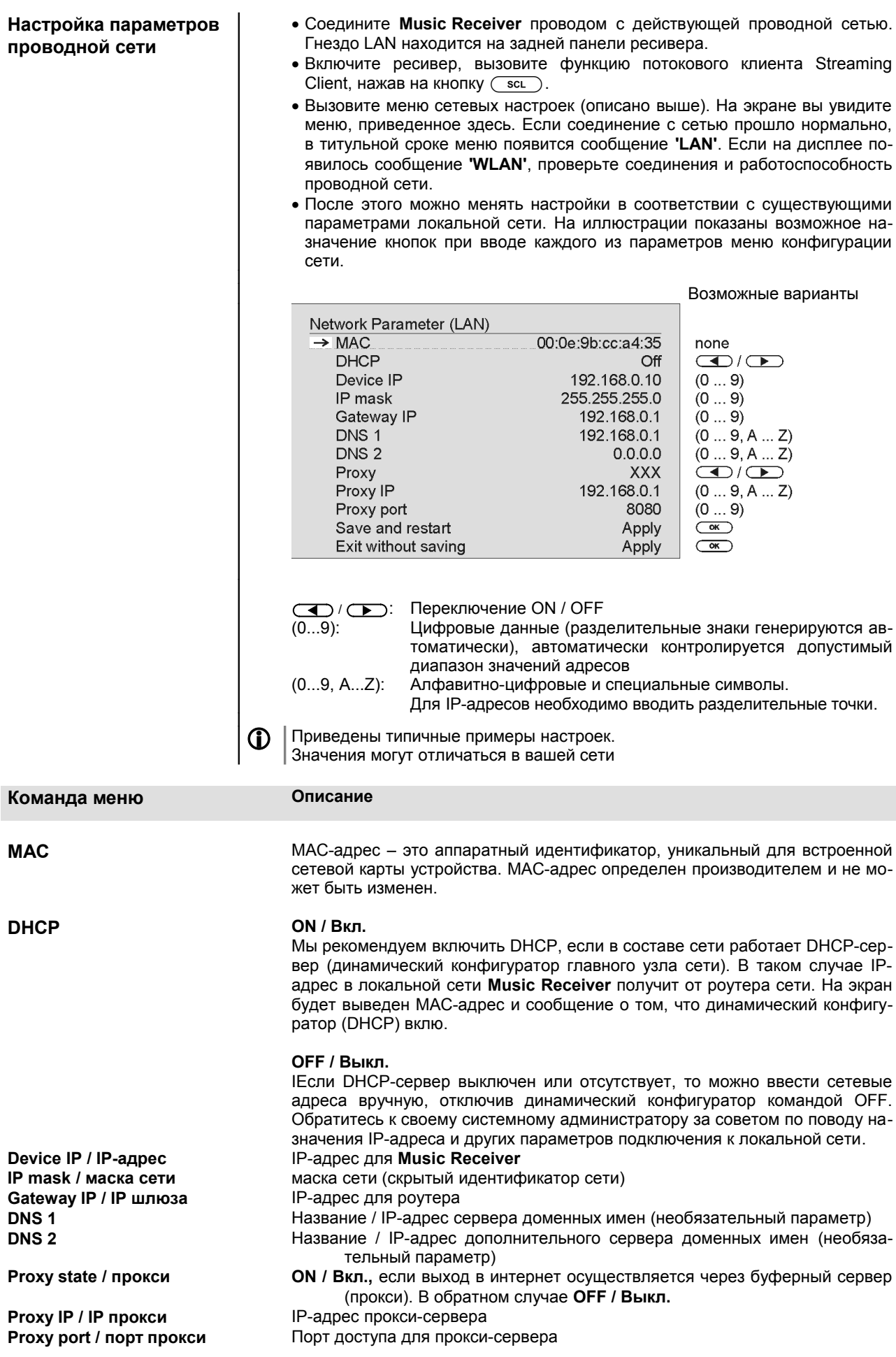

**Save and Restart / Сохранить и выполнить Exit without saving /Выйти без сохранения**

Конфигурация сети сохраняется в памяти и **Music Receiver** перезагружается под управлением новых параметров Выход из меню без сохранения: все сделанные изменения будут утеряны.

## **Настройка беспроводного подключения к локальной сети (WLAN)**

**Как задать конфигурацию беспроводного подключения**

- Убедитесь, что к разъему проводного Ethernet LAN ресивера *не подключен* кабель. Подключите антенну Wi-Fi (входит в комплект) к гнезду антенны Wi-Fi **Music Receiver**.
- Включите **Music Receiver** в сеть, затем выберите вход потокового клиента, нажав кнопку  $\left(\text{SCL}\right)$ .
- Теперь вызовите меню сетевых настроек, нажав и подержав кнопку . На дисплее ресивера должно появится меню команд, изображенное ниже:

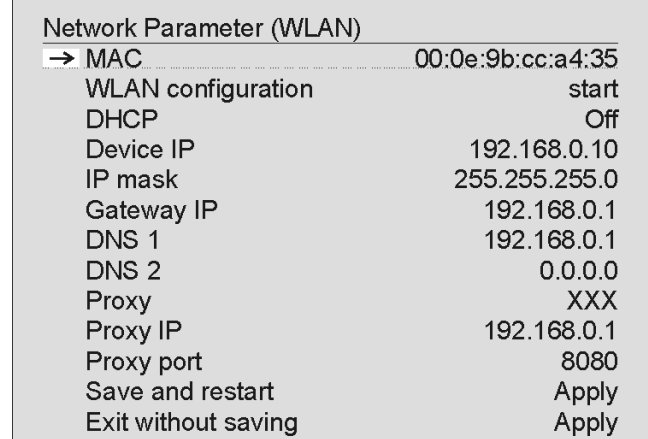

Выберите команду **'WLAN configuration start' / "Запуск конфигурации"** и подтвердите выбор кнопкой  $\overline{\text{Cov}}$ .

В появившемся меню будет предложено два варианта поиска сети:

- Rescan / Новый поиск новый поиск доступных сетей
- Set manually / Ввод название сети WLAN вводится пользователем

После окончания поиска на дисплей будет выведен список доступных беспроводных сетей.

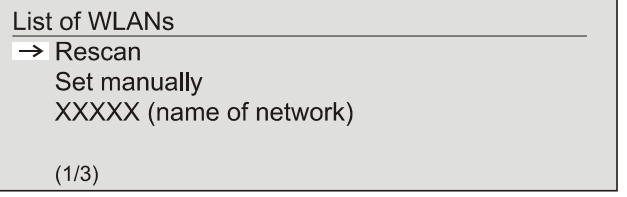

Команда 'Rescan' / "Новый поиск" позволяет отследить все доступные сети, работающие в данный момент. Выберите требуемую сеть по названию и подтвердите выбор кнопкой  $\overline{\text{Cov}}$ .

**Как найти беспроводную сеть и подключиться к ней**

**Как ввести пароль (для WLAN** configuration **сетей с защищенным до-** $\rightarrow$  Passphrase **ступом)** Save WLAN settings  $(1/2)$ Если беспроводная сеть защищена, то на дисплее появляется приведенное выше сообщение. Введите сетевой пароль и подтвердите ввод кнопкой  $\overline{\text{Cov}}$ . Чтобы сохранить настройку защищенного входа, выберите команду 'Save WLAN settings' /"Сохранить настройки WLAN" и подтвердите ее кнопкой  $\overline{\text{Cov}}$ .

**При использовании метода шифрования WEP пароль вводится в шестна**дцатеричном коде (разрешенные символы 0 - 9, A - F).

Остальные параметры сетевой конфигурации идентичны проводной сети и описаны выше в разделе **'Как задать конфигурацию для проводной сети Ethernet LAN или Power-Line LAN'**.

 $\ldots$  .

Apply

**Save and Restart / Сохранить и выполнить**

Команда сохраняет конфигурацию сети и **Music Receiver** перезагружается уже под управлением новых параметров

**Особый случай: ввод идентификатора сети пользователем**

Сканирование доступных беспроводных сетей выполняется **Music Receiver** автоматически по команде 'WLAN Configuration' / "Запуск конфигурации беспроводной сети". При этом **Music Receiver** может обнаружить только те беспроводные сети, которые транслируют идентификатор сети (SSID). В защищенных сетях идентификатор может быть скрыт из соображений защиты от несанкционированного доступа (проконсультируйтесь с вашим сетевым администратором или другим специалистом, если у вас возникают проблему с доступом к Wi-Fi-сети). Подключение к сети со скрытым идентификатором может быть задано только вручную, самим пользователем. Для этого используйте команду меню 'Set Manually' / "Ввод". При выборе данной команды на экран выводится окно текстового ввода (см. рисунок), куда следует ввести параметры сетевого подключения.

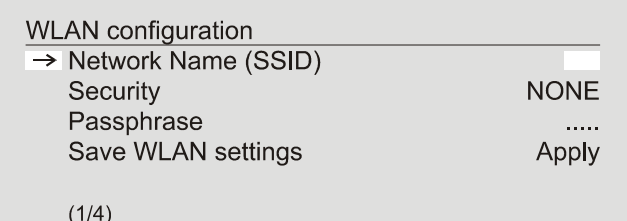

Проверьте правильность ввода данных, затем выберите команду сохранения 'Save WLAN Settings' и подтвердите ее, нажав кнопку  $\overline{\text{Cov}}$ . **Music Receiver** применит новые параметры конфигурации беспроводной сети WLAN и перейдет в подменю ввода остальных сетевых параметров, которое описано выше в разделе **'Как задать конфигурацию для проводной сети Ethernet LAN или Power-Line LAN'**.

Далее следует сохранить и применить новую конфигурацию командой 'Save and restart' / "Сохранить и выполнить".

## **Служба vTuner (интернет-радио)**

Список интернет-радиостанций, доступных для прослушивания с помощью Music Receiver, подготовлен интернет-службой vTuner. Вы можете зарегистрироваться в службе и редактировать списки 'Favourite Groups' / "Закладки по группам" и 'Added Stations' / "Добавленные станции" в соответствии с вашими музыкальными предпочтениями. Для этого воспользуйтесь командой 'Internet Radio' / "Интернет-радио". Порядок действий:

Зайдите на сайт http://ta.vtuner.com с помощью броузера на вашем ПК, ноутбуке или мобильном устройстве

При регистрации введите MAC-адрес вашего ресивера; MAC-адрес позволяет идентифицировать именно ваш ресивер. Перепишите MAC-адрес из информационной строки меню "Конфигурации сети" / Configuration, который появляется при нажатии кнопки (sRC) и имеет вид шести пар символов, например, 00:0e:9b:cc:a4:35. Символы разделения (двоеточия) вводить не нужно. MAC-адрес имеет 16-ричный формат, то есть может включать в себя латинские буквы от a до f, и цифры от 0 до 9.

Не забудьте сохранить введенный данные.<br>
.: Home Language: ※ | | ■ □ | | • □ ■

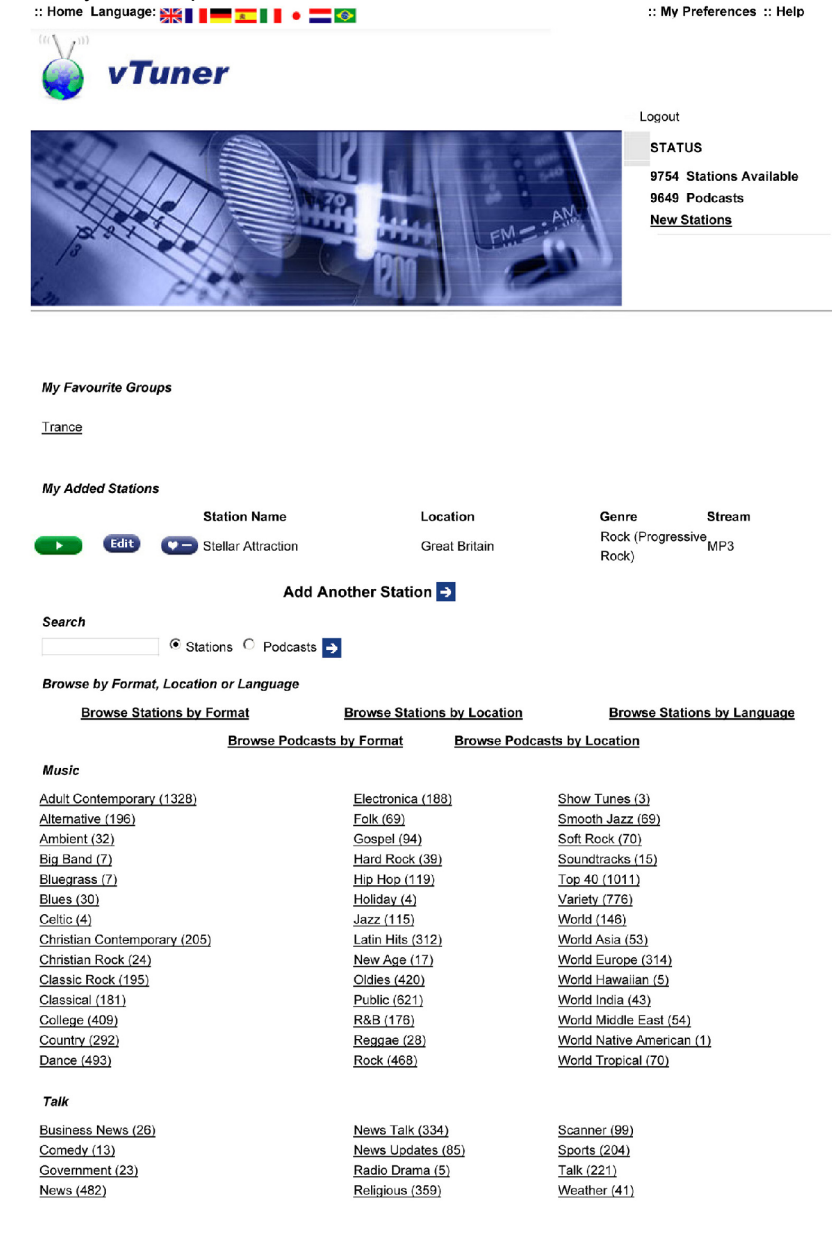

При регистрации на службе vTuner система запросит у вас адрес электронной почты (e-Mail) и пароль для входа в систему. Следуйте инструкциям, приводимым при регистрации.

После регистрации вы получите доступ к огромному списку интернет-станций, предоставляемых службой vTuner, и сможете сохранять их в списках ваших предпочтений (Select). Списки предпочтений пересылаются на ваш ресивер **Music Receiver** автоматически. Изменения в списках или новые списки появятся в меню **Music Receiver** через короткое время после редактирования их на сайте службы vTuner.

### **Примечания, связанные с интернет-радио:**

Доступ к станциям может отсутствовать по следующим причинам:

- не все станции вещают круглосуточно
- станции могут прекратить вещание на неопределенный срок
- переполнилась емкость хранения

Возможны также нарушения качества трансляции, связанные с:

- проблемы с передачей данных в сети интернет
- сервер перегружен

**Как получить доступ к новым интернет-станциям**

**Как найти адрес интернетстанции в системе универсального хранения ресурсов (URL)**

Станции, которые отсутствуют в ваших списках предпочтений Select, можно добавить на сайте vTuner в интернете (после регистрации). Войдите на сайт, введя логин и пароль, затем кликните мышью на закладке 'My Added Stations' / "Добавленные станции". Появится шаблон ввода, в который вы можете ввести данные о новой станции. Через короткое время обновленные данные будут переданы на ваш ресивер **Music Receiver** и появятся в меню в разделе Internet Radio / Added Stations ("добавленные станции").

**При добавлении станции в списки предпочтений службы vTuner может по**требоваться ввод веб-адреса новой станции (URL). Узнать веб-адрес вы можете как собственно переписав его с сайта радиостанции, так и поиском в системах поисках интернет-вещания. Одним из серверов поиска интернет-вещания является Shoutcast (www.shoutcast.com). После того, как Shoutcast найдет нужную вам станцию, нажмите на закладку 'Tune In' (подключиться). Данные о станции будут направлен в проигрыватель медиа, назначенный вашей операционной системой, и, в большинстве случаев, начнется воспроизведение аудиопрограммы. В функциях медиа-плеера найдите команду 'Streaming Properties' / "Свойства потока" или эквивалентную. Для ОС Windows и популярного проигрывателя Winamp Player порядок действий такой: просто щелкните правой кнопкой мыши по названию воспроизводимой радиостанции в плейлисте проигрывателя. Откроется окошко подменю, в котором следует выбрать команду 'View File Info' / "Информация о файле", отображающая сведения о потоке, в том числе URL радиостанции.

# **Устранение неполадок**

Нередко бывает, что неполадка вызвана мелкой небрежностью и может быть легко устранена. Данная глава описывает некоторые возможные неисправности и способы их устранения. Если неисправность не удается устранить, отключите устройство от электросети и обратитесь за помощью к вашему уполномоченному представителю  $T + A$ .

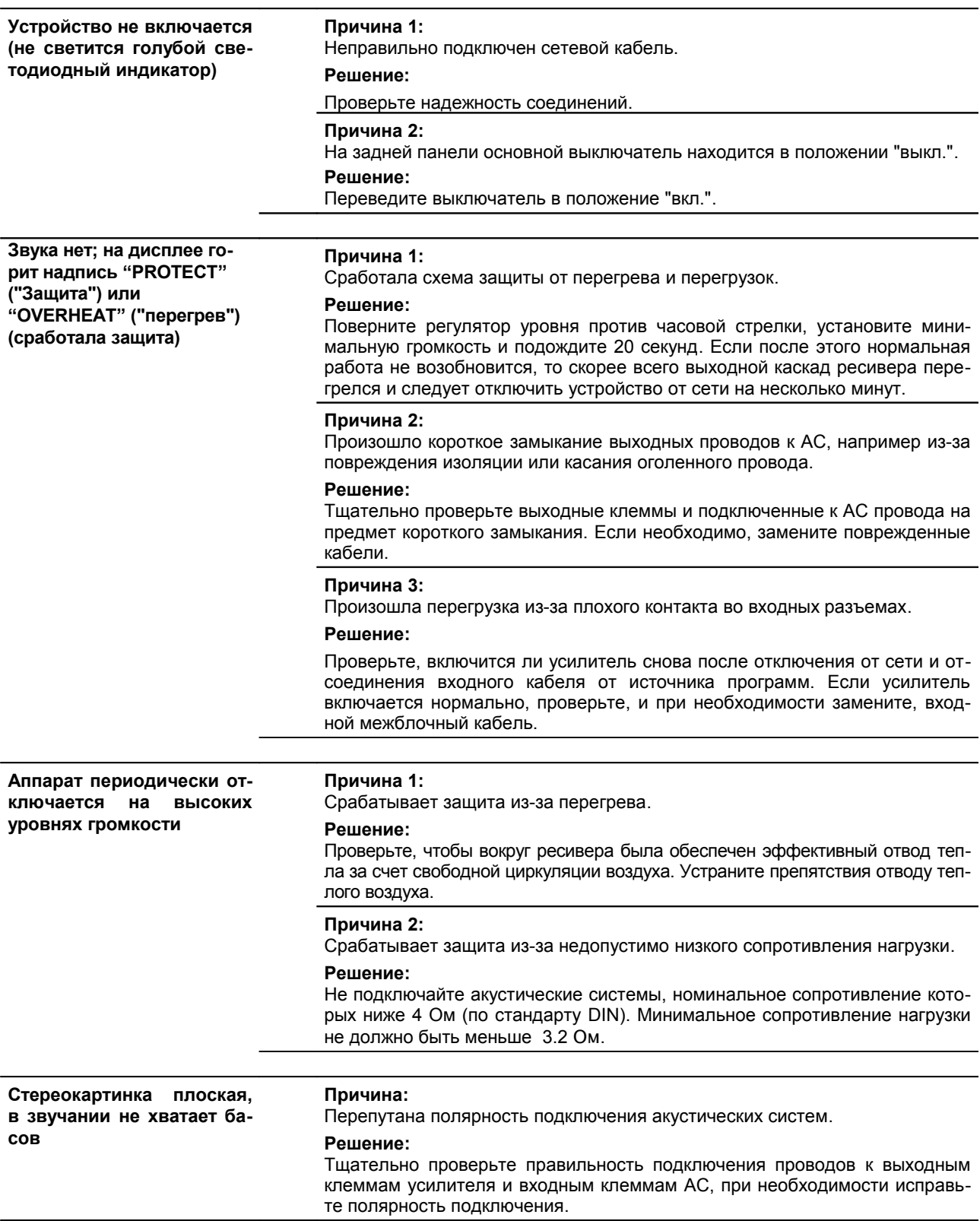

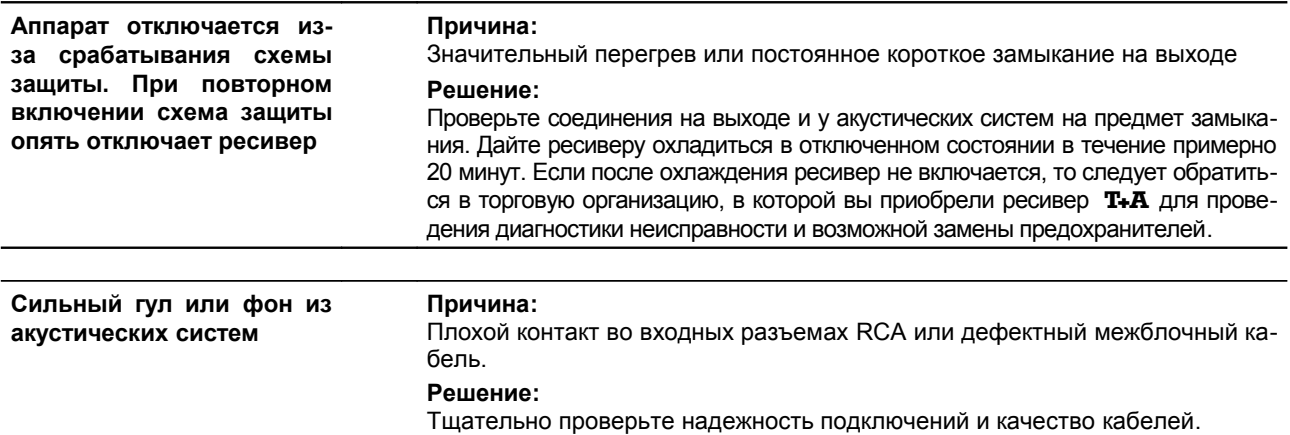

# **Тюнер**

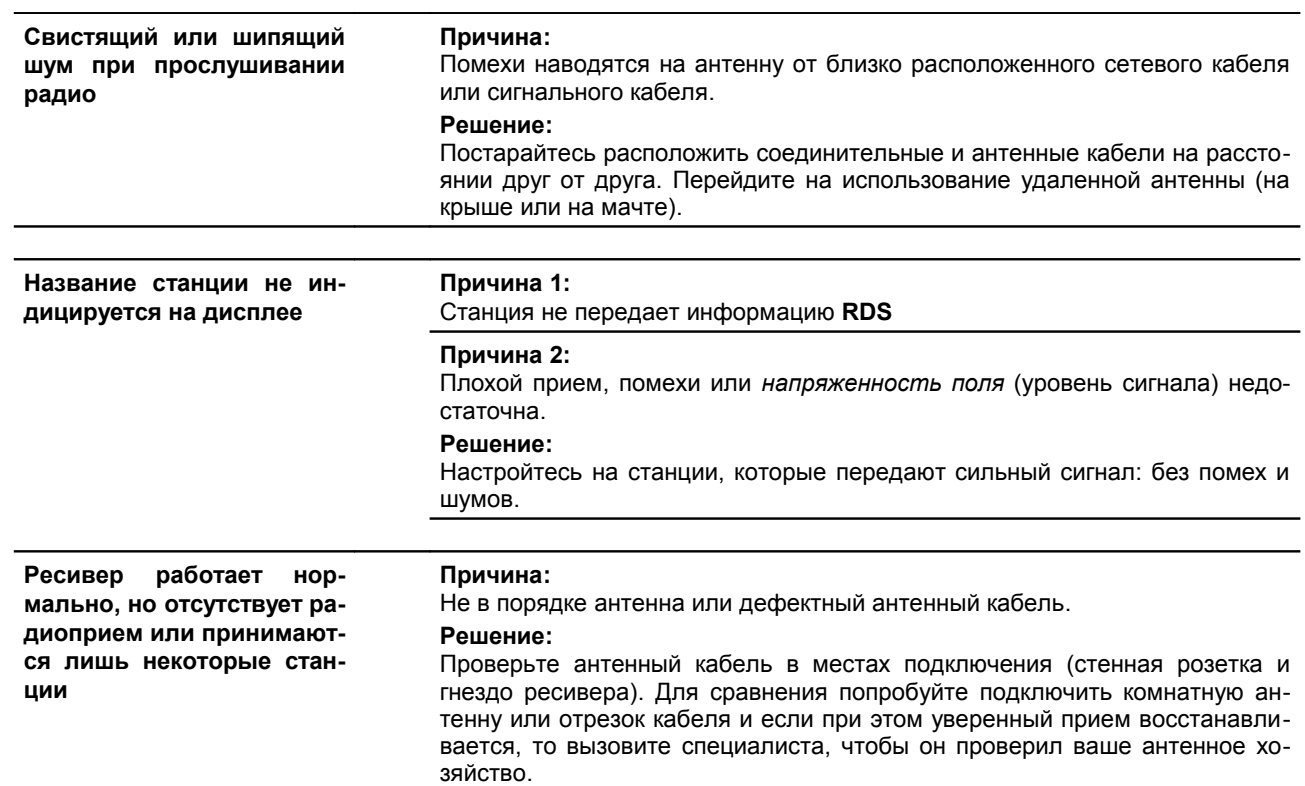

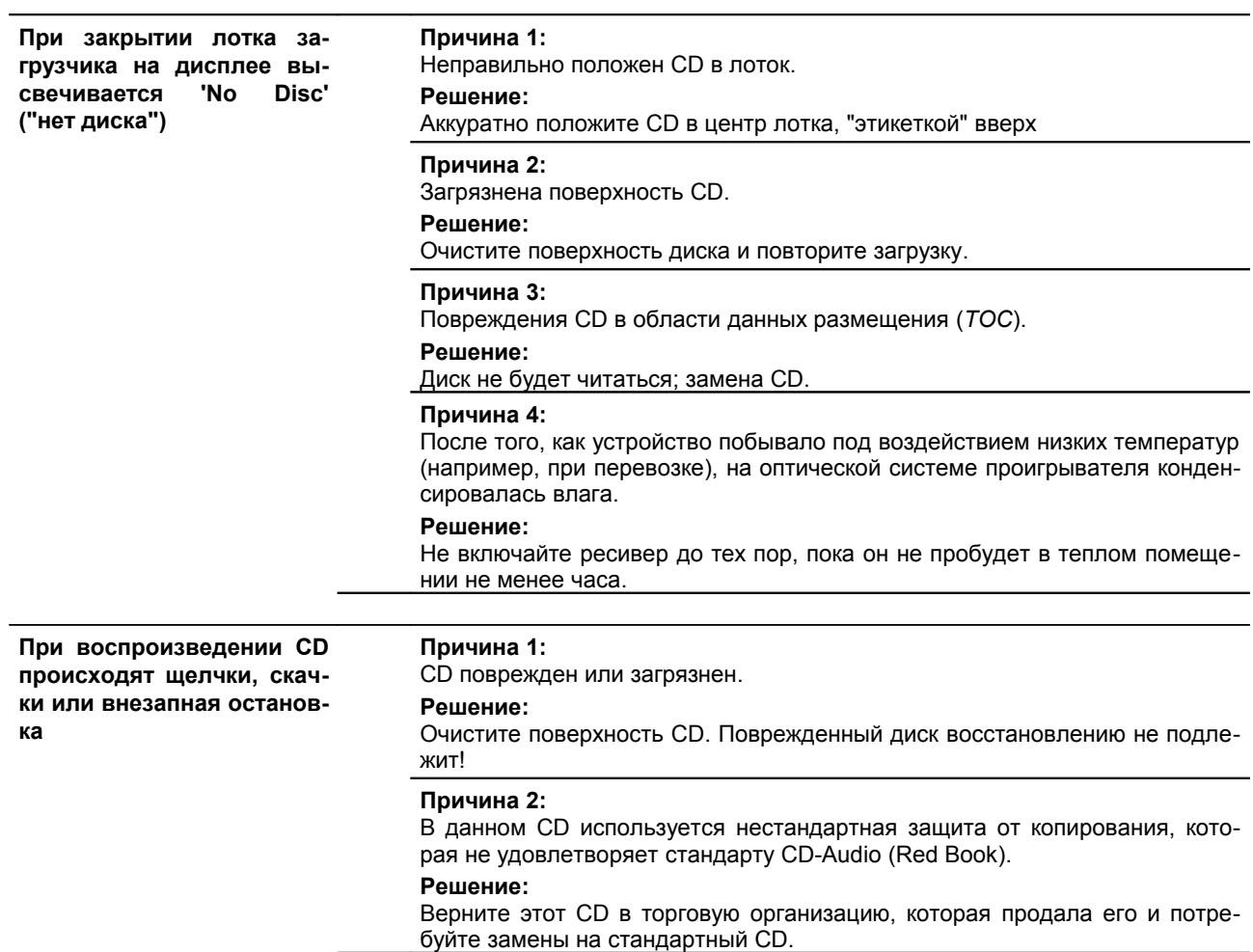

## **Потоковый клиент**

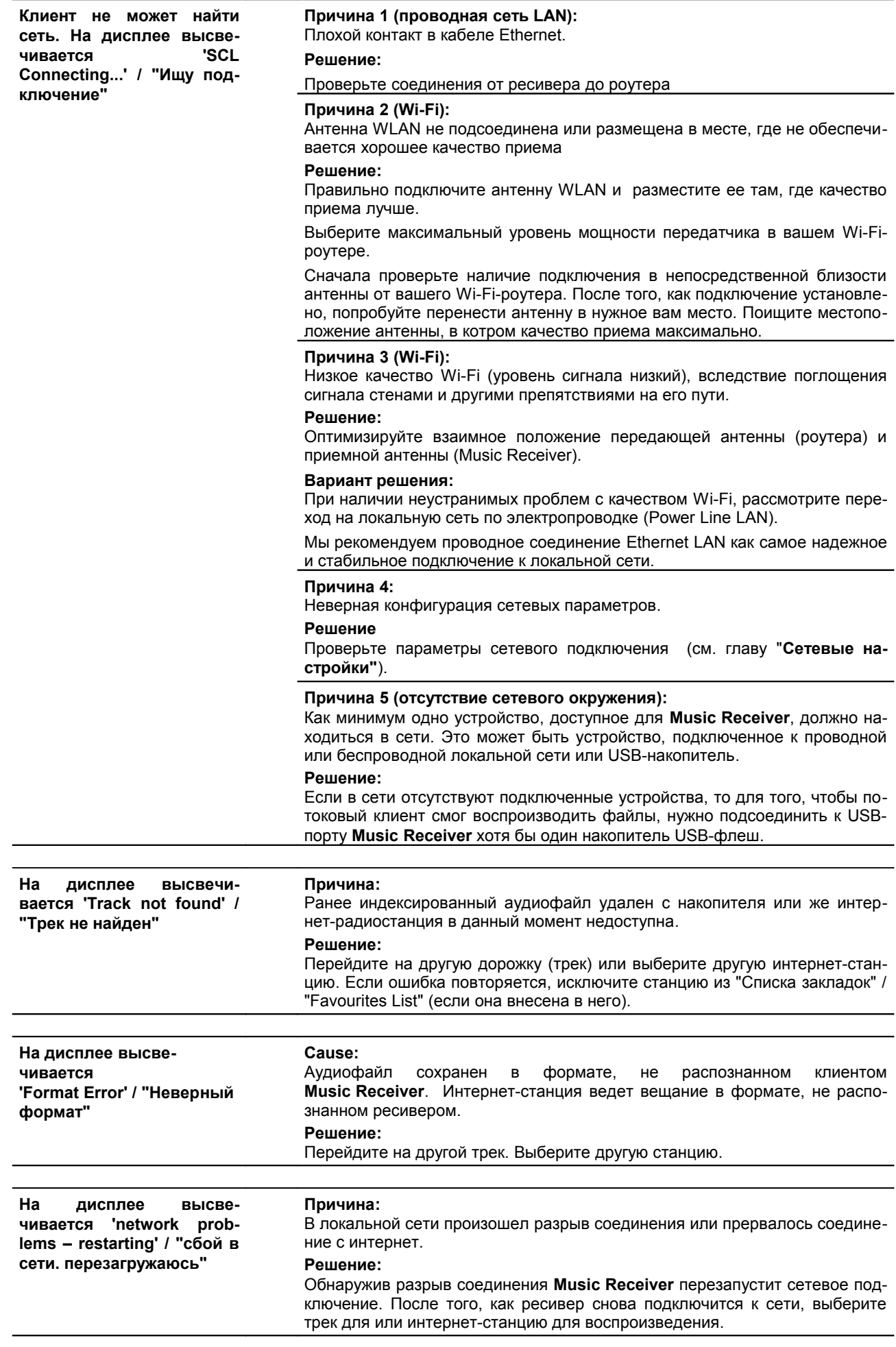

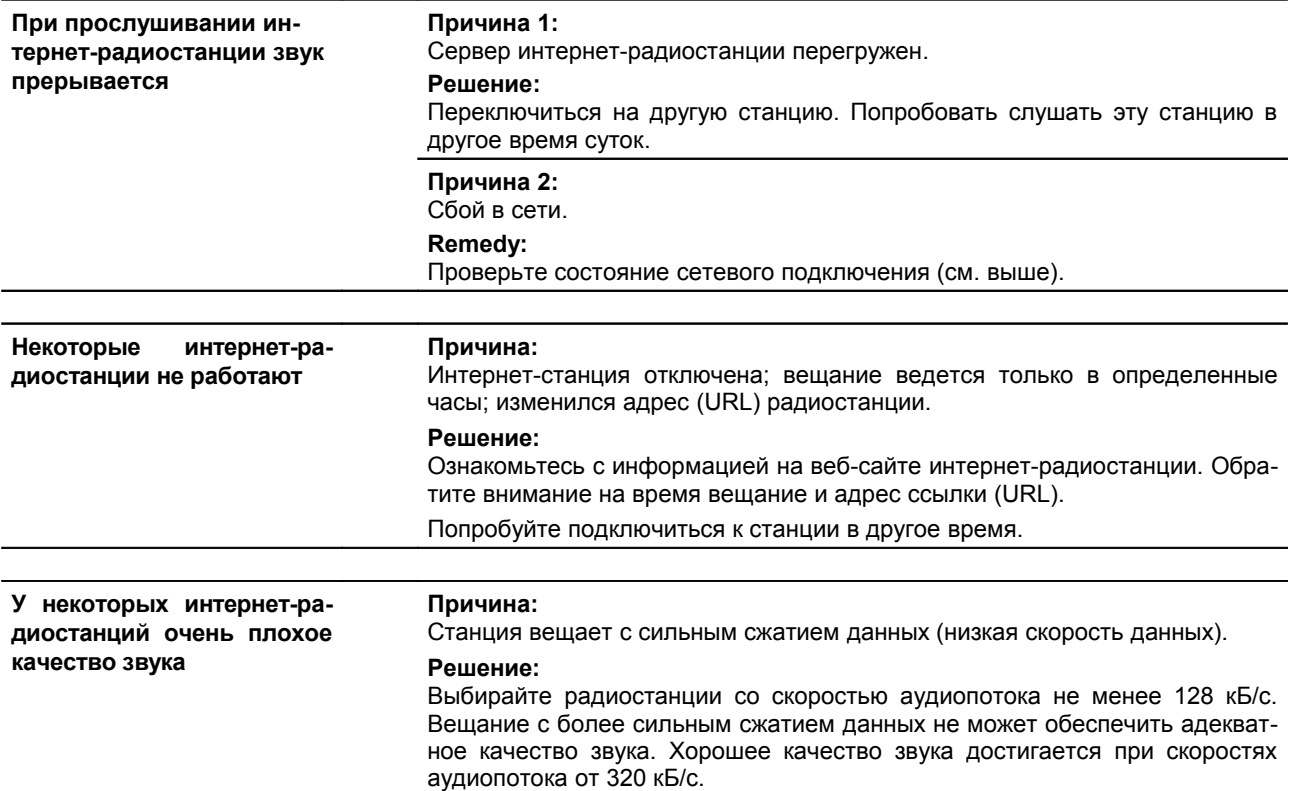

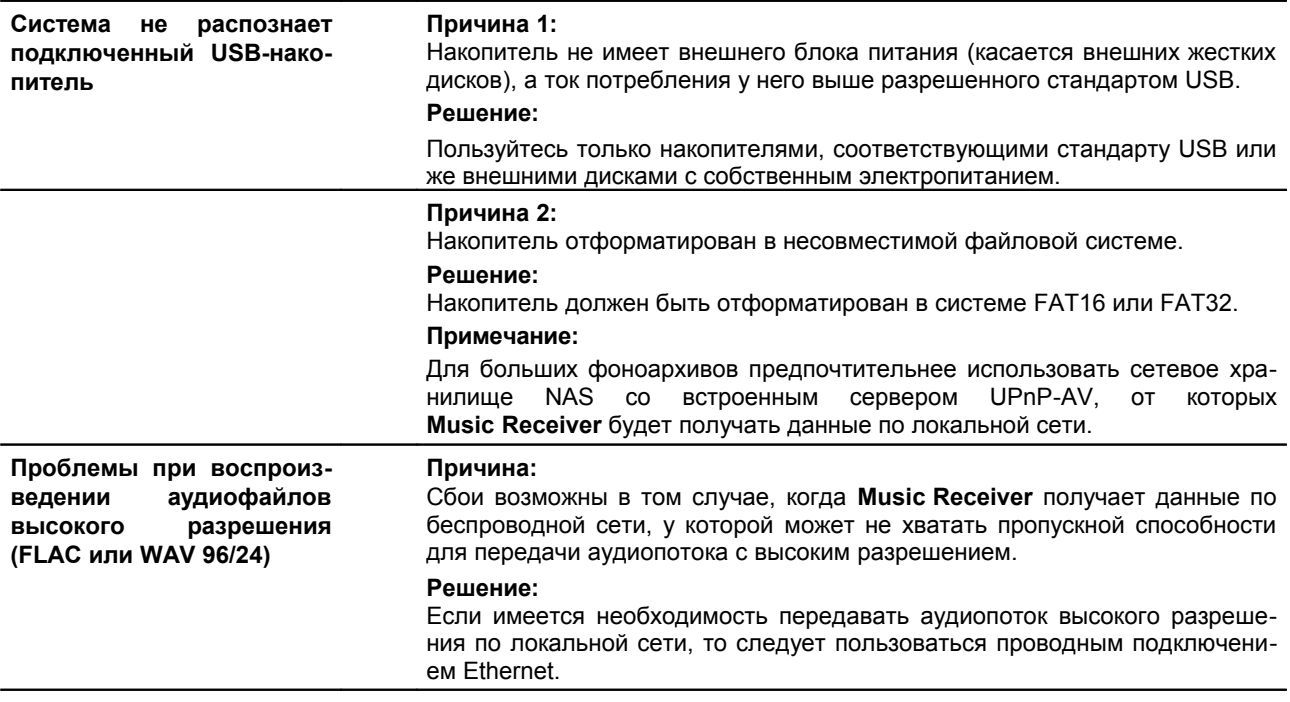

# **iPod**

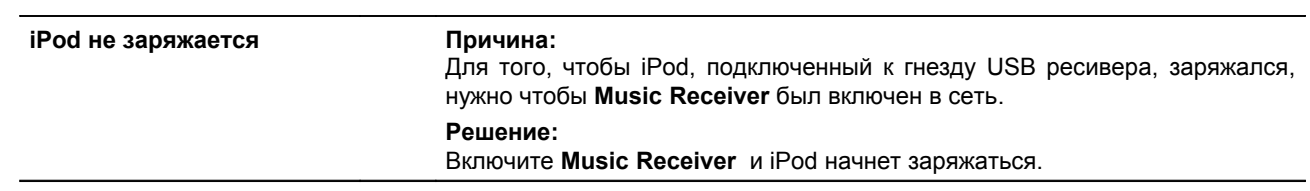

# **Словарь терминов / Дополнительная информация**

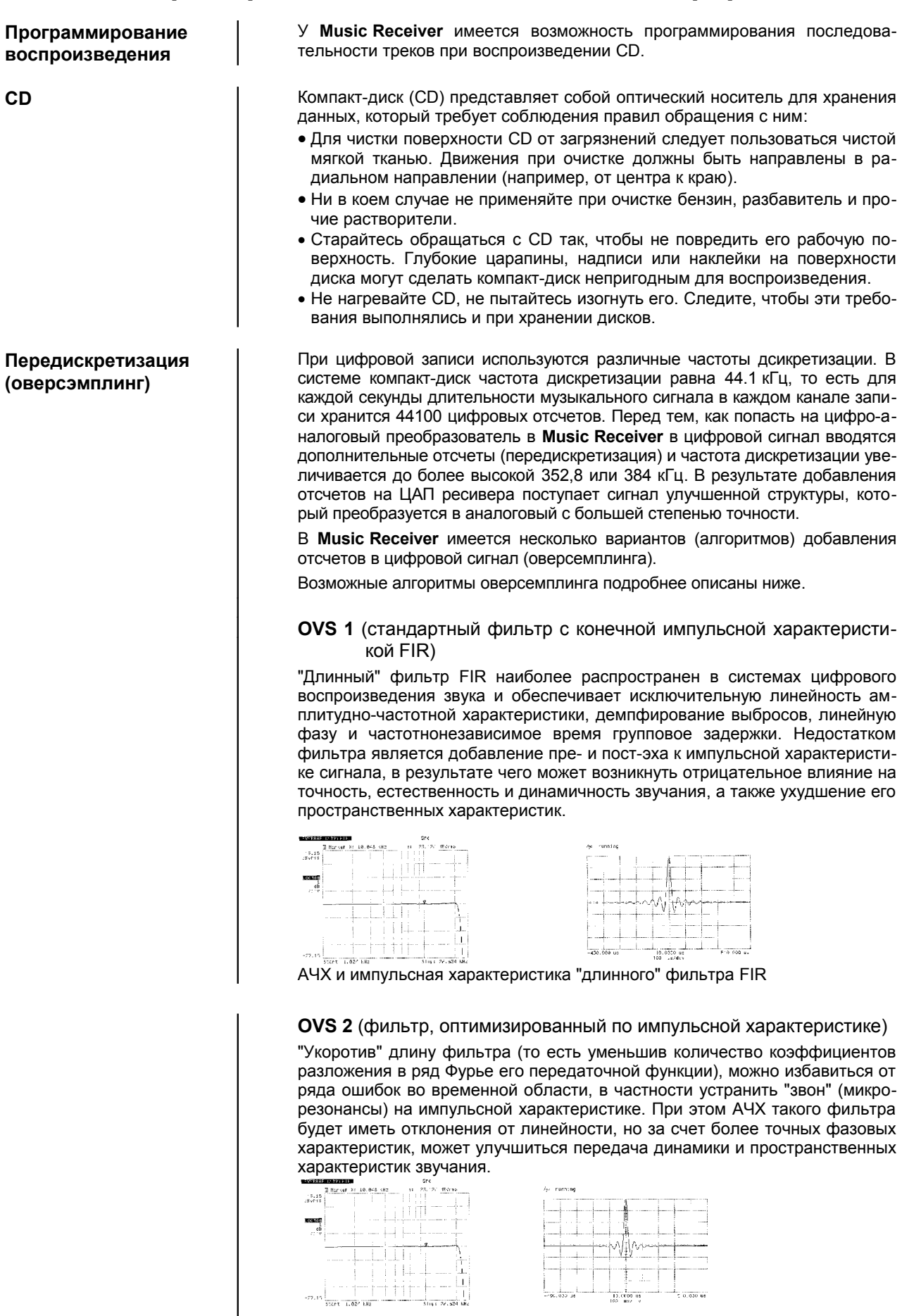

АЧХ и импульсная характеристика "короткого" фильтра FIR

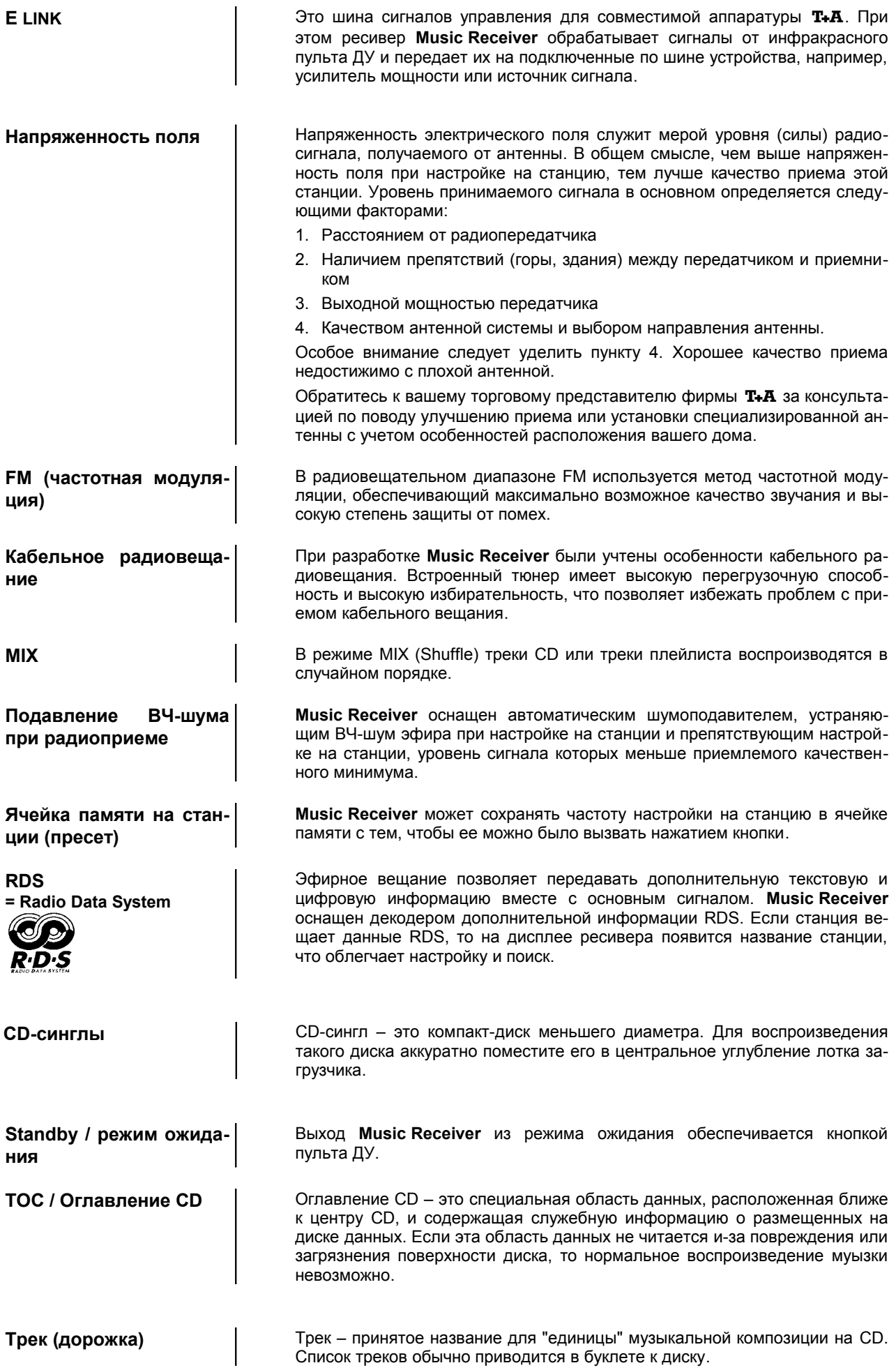

# **Термины, принятые при описании компьютерных сете**

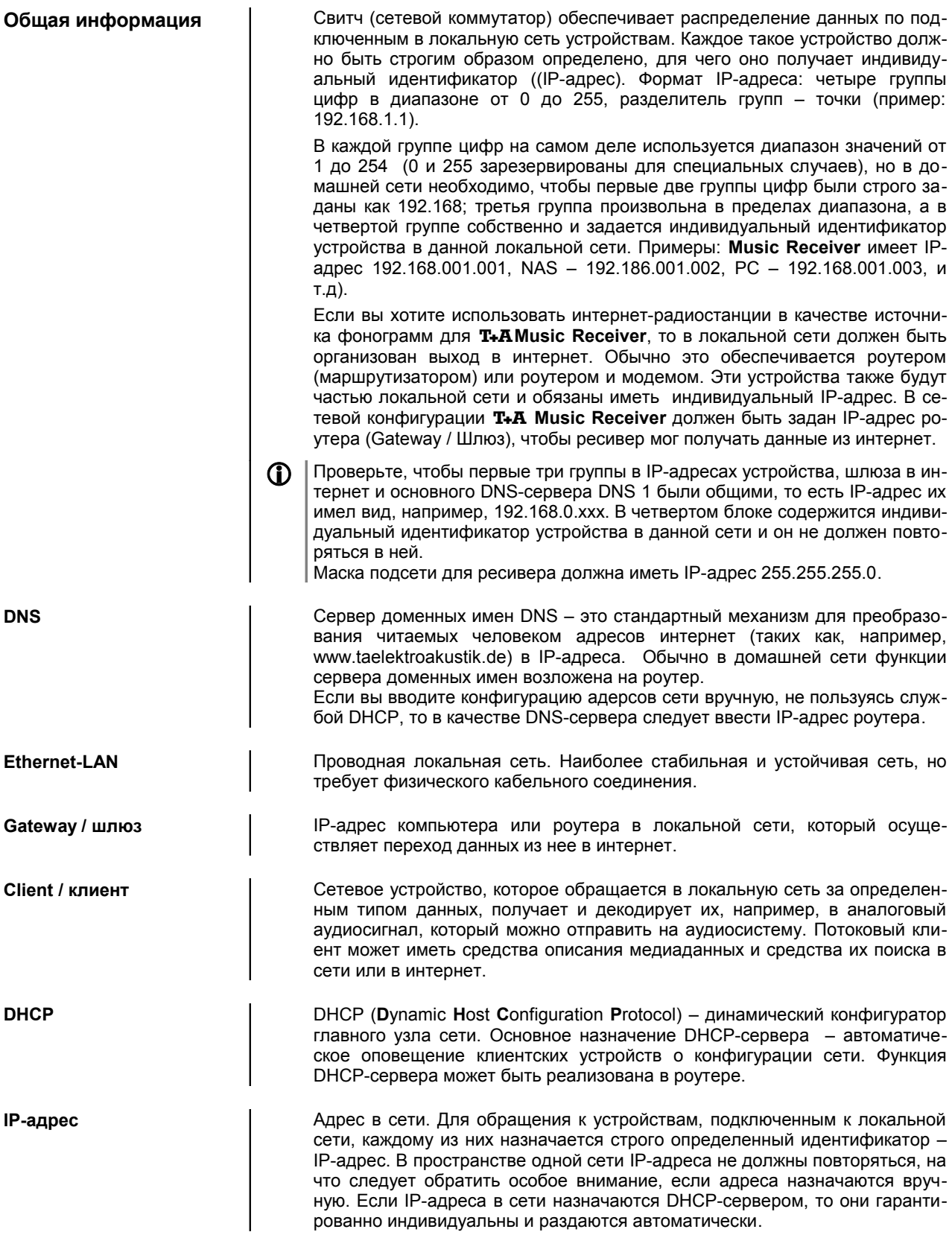

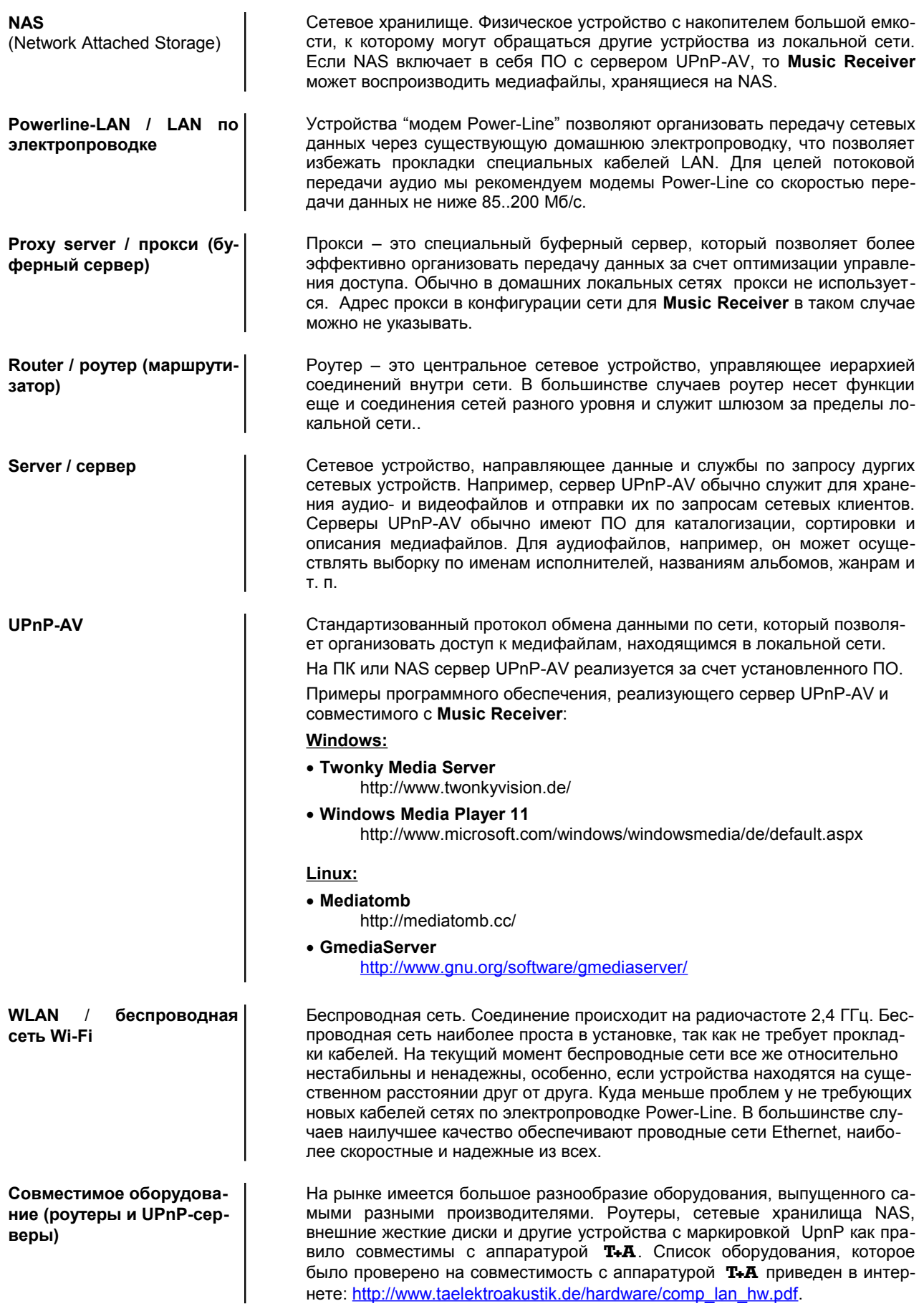

# **Приложение A**

## **Схема подключения**

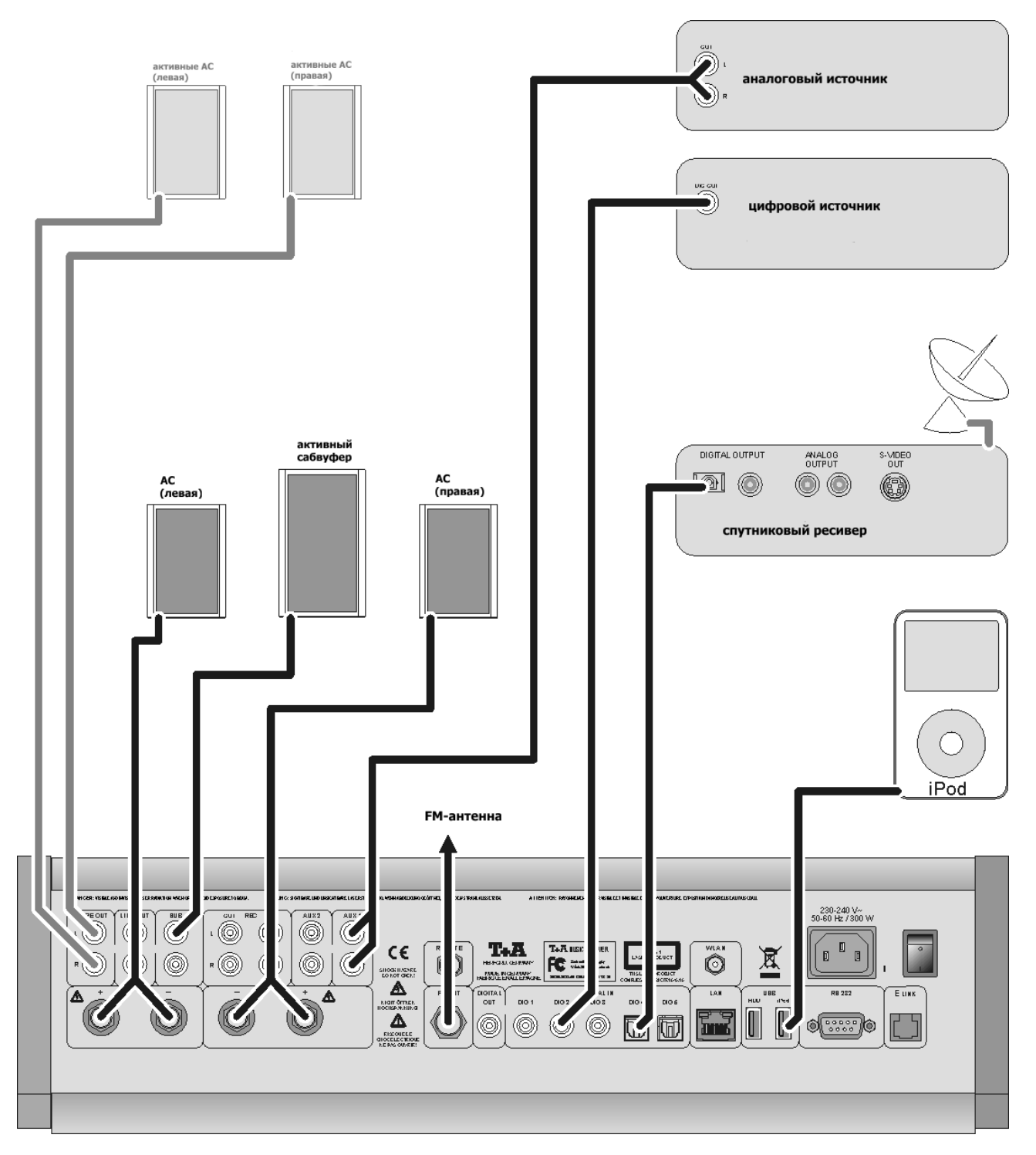

**\*** Вместо пассивных акустических систем можно использовать активные, но подключенные к выходу предусилителя.

К выходу предусилителя можно также подключить внешние усилители мощности. Выход предусилителя регулируемый и регулировка уровня идентична для него и встроенных каналов усиления (правого и левого).

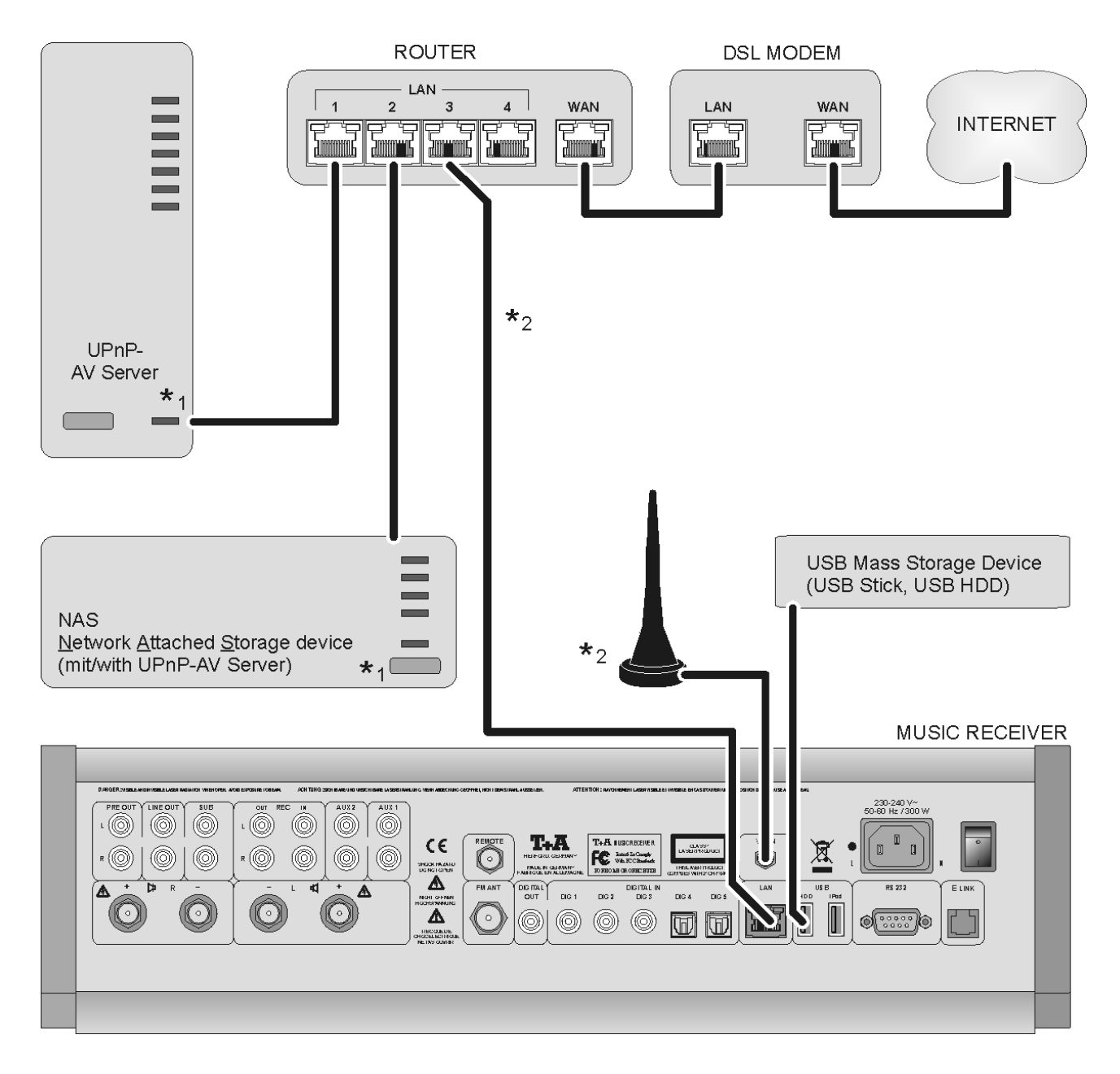

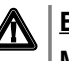

## $\bigwedge$  **Внимание!**

**Music Receiver** должен подключаться к существующей, нормально функционирующей локальной сети.

Для использования функции интернет-радио обязательно наличие выхода в интернет.

**На вопросы о конфигурации локальной сети и выхода в интернет лучше всего ответит администратор локальной сети или другой ITспециалист.**

- **\***1 Требуется сервер UPnP-AV с соответствующим ПО
- **\***2 Проводное соединение по LAN или Wi-Fi; для файлов WAV/FLAC 96/24 обязательно проводное соединение

# **Приложение B**

## **Технические характеристики**

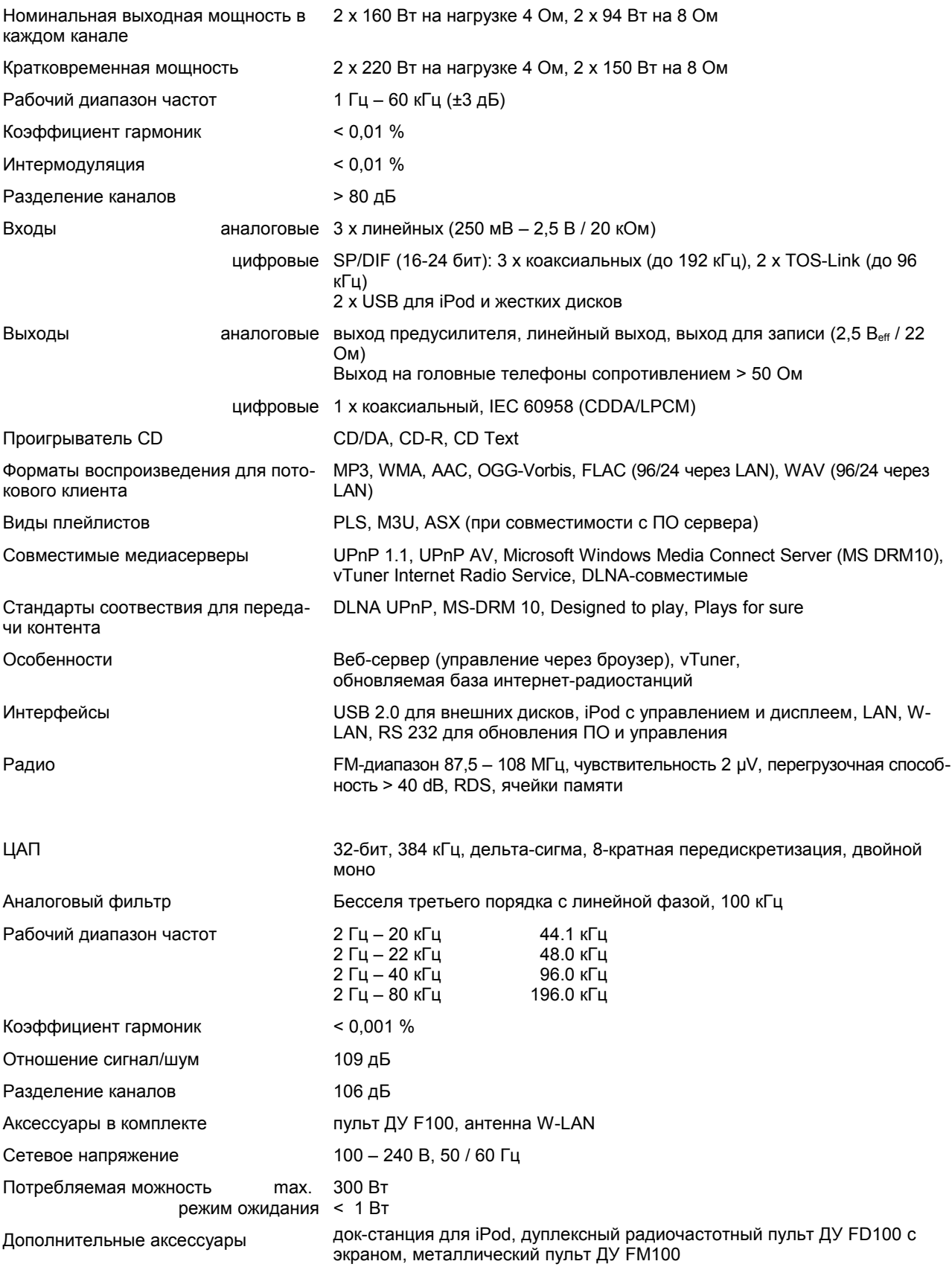

*Производитель оставляет за собой право менять технические характеристики без предварительного уведомления.*

# T+A elektroakustik GmbH & Co. KG

**Герфорд**

**Deutschland \* Германия**